# **BAB III**

# **METODOLOGI PENELITIAN**

### **3.1 Gambaran Umum**

### **3.1.1 Sejarah Singkat Pondok Pesantren Tadabbur Al-Quran Palembang**

Pondok Pesantren Tadabbur Al-Quran Palembang merupakan lembaga pendidikan formal dan non formal, dari tingkat SMA IT Khazanah Kebajikan dan SMP IT Khazanah Kebajikan yang didirikan lebih kurang 4 tahun yang lalu tepatnya pada tanggal 24 Februari 2015. Pondok Pesantren Tadabbur Al-Quran Palembang didirikan oleh Imron Taslim, SP selaku Ketua Yayasan, Arifin HSselaku Sekretaris Yayasan, dan Masita Sutri, S.Pd selaku Bedahara Yayasan. Jumlahsiswa yang ada pada Pondok Pesantren Tadabbur Al-Quran Palembang lebih kurang sebanyak 140 siswa , dimana terdapat 3 kelas untuk SMA yang berjumlah 40 siswa dan 3 kelas untuk SMPyang berjumlah 100 siswa.

#### **3.1.2 Visi Pondok Pesantren Tadabbur Al-Quran Palembang**

Berdasarkan penelitian yang dilakukan adapun visi dari Pondok Pesantren Tadabbur Al-Quran Palembang ialah menjadi generasi yang beriman dan berakhlak, kreatif, dan unggul dalam prestasi.

#### **3.1.3 Misi Pondok Pesantren Tadabbur Al-Quran Palembang**

Berdasarkan visi diatas adapun misi dari Pondok Pesantren Tadabbur Al-Quran Palembang ialah :

1. "Meningkatkan keimanan dan ketaqwaan kepada Allah SWT.

- 2. Membudayakan Akhlaqul Karimah.
- 3. Meningkatkan dan mengembangkan kualitas pembelajaran.
- 4. Membudayakan cinta ilmu pengetahuan dan teknologi.
- 5. Mengembangkann kecerdasan dan kreatifitas.
- 6. Meningkatkan mutu sarana dan prasarana yang memadai.
- 7. Membudayakan cinta Al-Quran ilmu pengetahuan dan teknologi".

# **3.1.4 Struktur Organisasi Pondok Pesantren Tadabbur Al-Quran Palembang**

Berikut pada Gambar 3.1 merupakan struktur organisasi yang ada pada Pondok Pesantren Tadabbur Al-Quran Palembang :

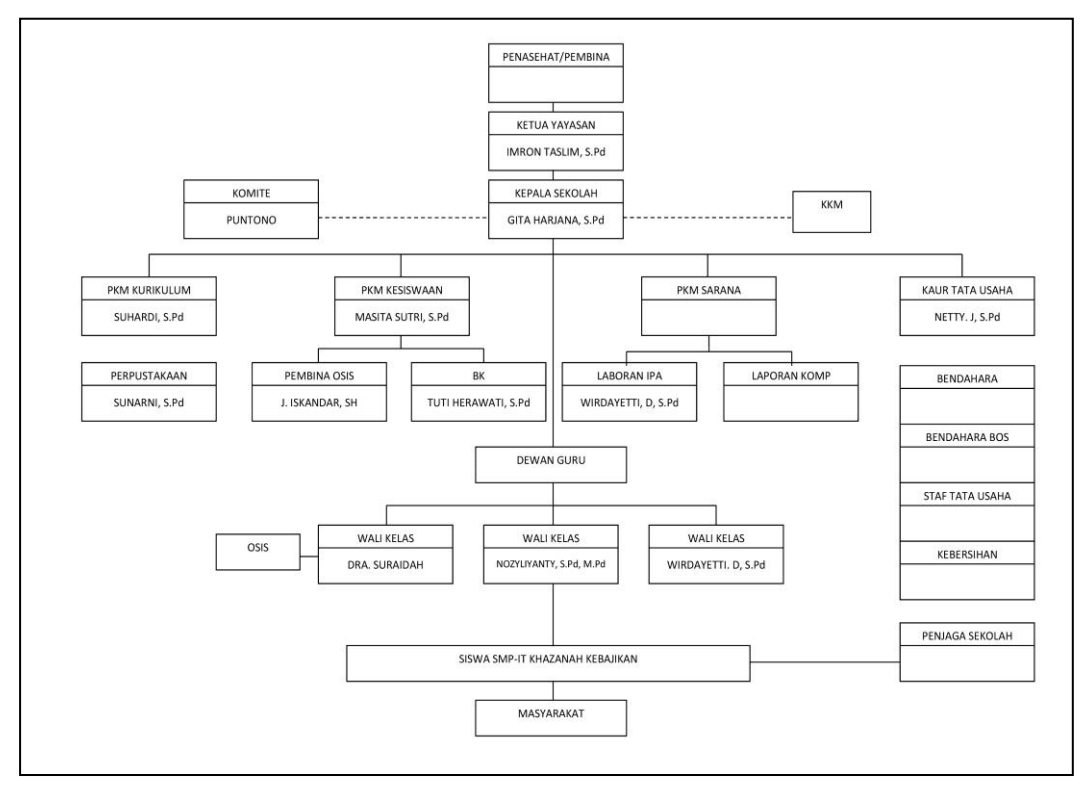

(Sumber : Pondok Pesantren Tadabbur Al-Quran)

### **Gambar 3.1 Struktur Organisasi Pondok Pesantren Tadabbur Al-**

#### **Quran Palembang**

#### **a. Deskripsi Kerja**

Setiap perusahaan dalam menjalankan selalu berusaha mempunyai job description yang baik ang dibuat oleh persahaan tersebut. Adapun uraian tugas dan wewenang dari Pondok Pesantren Taddabur Al – Quran Palembang, sebagai berikut :

#### **1. Ketua Yayasan**

### Tugas Pokok :

"Mengadakan rapat sekurang – kurangnya sekali dalam 1 (satu) tahun. Dalam rapat tahunan, Pembina melakukan evaluasi tentang kekayaan, hak, dan kewajiban yayasan tahun yang lampau sebagai dasar pertimbangan bagi pertimbangan bagi perkiraan mengenai perkembangan yayasan unutk tahun yang akan dating".

#### **2. Kepala Sekolah**

Tugas Pokok :

- a. "Mengelola/Mengkoordinir kegiatan Waka, KTU, Kepala Program Keahlian, Koordinator Teori dan guru.
- b. Memimpin pembinaan personil (guru dan pegawai).
- c. Membuat penilaian (DP3) terhadap guru.
- d. Merencanakan RAPBS.
- e. Menyelenggarakan rapat koordinasi dan tinjauan manajemen".

# **3. Komite**

Tugas Pokok :

"Mengawasi pelayanan pendidikan di sekolah sesuai dengan ketentuan peraturan perundang - undangan, memberikan pertimbangan dalam penentuan dan pelaksanaan kebijakan pendidikan terkait: kebijakan dan program Sekolah; Rencana Anggaran Pendapatan dan Belanja Sekolah/Rencana Kerja dan Anggaran Sekolah (RAPBS/RKAS); kriteria kinerja Sekolah; kriteria fasilitas pendidikan di Sekolah; dan kriteria kerja sama Sekolah dengan pihak lain, juga melakukan pengawasan kinerja sekolah, serta menindaklanjuti keluhan, saran, kritik, dan aspirasi dari peserta didik, orangtua/wali, dan masyarakat".

# **4. PKM Kurikulum**

Tugas Pokok :

- a. "Menyusun dan menjabarkan Kalender Pendidikan
- b. Menyusun Pembagian Tugas Guru dan Jadwal Pelajaran
- c. Mengatur Penyusunan Program Pengajaran (Program Semester, Program Satuan Pelajaran, dan Persiapan Mengajar, Penjabaran dan Penyesuaian Kurikulum)
- d. Mengatur pelaksanaan program penilaian Kriteria Kenaikan Kelas, Kriteria Kelulusan dan Laporan Kemajuan Belajar Siswa serta pembagian Raport dan STTB
- e. Mengatur pelaksanaan program perbaikan dan pengayaan
- f. Mengatur pemanfaatan lingkungan sebagai sumber belajar
- g. Mengatur Pengembangan MGMP dan Koordinator mata pelajaran
- h. Mengatur Mutasi Siswa
- i. Melaksanakan supervisi administrasi dan akademis
- j. Menyusun Laporan".

### **5. PKM Kesiswaan**

a. "Mengatur pelaksanaan Bimbingan Konseling

- b. Mengatur dan mengkoordinasikan pelaksanaan 7K (Keamanan, Kebersihan, Ketertiban, Keindahan, Kekeluargaan, Kesehatan dan Kerindangan)
- c. Mengatur dan membina program kegiatan OSIS meliputi: Kepramukaan, Palang Merah Remaja (PMR), Kelompok Ilmiah Remaja (KIR), Usaha Kesehatan Sekolah (UKS), Patroli Keamanan Sekolah (PKS) Paskibra
- d. Mengatur pelaksanaan Kurikuler dan Ekstra Kurikuler
- e. Menyusun dan mengatur pelaksanaan pemilihan siswa teladan sekolah
- f. Menyelenggarakan Cerdas Cermat, Olah Raga Prestasi
- g. Menyeleksi calon untuk diusulkan mendapat beasiswa".
- **6. Tata Usaha**

Tugas Pokok :

- a. "Penyusunan program kerja tata usaha sekolah
- b. Pengelolaan keuangan sekolah
- c. Pengurus administrasi ketenagaan dan siswa
- d. Pembinaan dan pengembangan karir pegawai tata usaha sekolah
- e. Penyusunan administrasi perlengkapan
- f. Penyusunan dan penyajian data/statistik sekolah
- g. Mengkoordinasikan dan melaksanakan 7K
- h. Penyusunan laporan pelaksanaan kegiatan pengurusan ketata usahaan secara berkala".

### **7. Perpustakaan**

Tugas Pokok :

a. "Memberi layanan bahan pustaka untuk keperluan perkuliahan, pendidikan, penelitian dan pengabdian masyarakat.

b. Mengadakan pembinaan pada Pondok Pesantren Taddabur Al – Quran Palembang".

## **8. Bimbingan Konseling**

Tugas Pokok :

- a. "Penyusunan program dan pelaksanaan bimbingan dan konseling
- b. Koordinasi dengan wali kelas dalam rangka mengatasi masalah-masalah yang dihadapi oleh siswa tentang kesulitan belajar
- c. Memberikan layanan dan bimbingan kepada siswa agar lebih berprestasi dalam Kegiatan belajar
- d. Memberikan saran dan pertimbangan kepada siswa dalam memperoleh gambaran tentang lanjutan pendidikan dan lapangan pekerjaan yang sesuai
- e. Mengadakan penilaian pelaksanaan Bimbingan dan Penyuluhan
- f. Menyusun hasil penilaian B.K
- g. Melaksanakan kegiatan analisis hasil evaluasi belajar
- h. Menyusun dan melaksanakan program tindak lanjut Bimbingan dan Konseling
- i. Menyusun laporan pelaksanaan Bimbingan dan Konseling".
- **9. Laboran IPA**

Tugas Pokok :

- a. "Perencanaan pengadaan alat dan bahan laboratorium
- b. Menyusun jadwal dan tata tertib penggunaan laboratorium
- c. Mengatur penyimpanan dan daftar alat-alat laboratorium
- d. Memelihara dan perbaikan alat-alat laboratorium
- e. Inventarisasi dan pengadministrasian peminjam alat-alat laboratorium
- f. Menyusun laporan pelaksanaan kagiatan laboratorium".

### **3.2 Metode Penelitian**

Metode Penelitian yang dilakukan ialah metode *Prototype*. Menurut Pressman (2012:50), "dalam melakukan perancangan sistem yang akan dikembangkan dapat mengunakan metode *prototype*. Metode ini cocok digunakan untuk mengembangkan sebuah perangkat yang akan dikembangkan kembali. Metode ini dimulai dengan pengumpulan kebutuhan pengguna, dalam hal ini pengguna dari perangkat yang dikembangkan adalah peserta didik. Kemudian membuat sebuah rancangan kilat yang selanjutnya akan dievaluasi kembali sebelum diproduksi secara benar".

*Prototype* bukanlah merupakan sesuatu yang lengkap, tetapi sesuatu yang harus di evaluasi dan di modifikasi kembali. Segala perubahan dapat terjadi pada saat *prototype* dibuat untuk memenuhi Kebutuhan pengguna dan pada saat yang sama memungkinkan pengembang untuk lebih memahami kebutuhan pengguna secara lebih baik.

#### **3.3 Waktu dan Tempat**

## **3.3.1 Waktu**

Waktu penelitian ini dimulai pada bulan September 2018 sampai dengan bulan Juni 2019.

### **3.3.2 Tempat**

Lokasi penelitian dilaksanakan pada Yayasan Khazanah Kebajikan Pondok Pesntren Tadabbur Al-Quran Anak Yatim Dan Orang Miskin Palembang yang beralamat di Jln. Sematang Borang No. 1266 RT. 025 RW.011 kel.Sako kec. Sako Palembang.

## **3.4 Metode Pengumpulan Data**

"Adapun tehnik-tehnik pengumpulan data yang peneliti lakukan dalam penelitian adalah sebagai berikut" :

#### a. Observasi

"Observasi lapangan dengan melakukan pengamatan langsung terhadap kegiatan yang berjalan di Yayasan Khazanah Kebajikan Pondok Pesntren Tadabbur Al-Quran anak yatim dan orang miskin Palembang, untuk memperoleh data maupun informasi yang nantinya akan diolah kedalam hasil Sistem Informasi Administrasi".

### b. Wawancara

"Wawancara adalah proses memperoleh keterangan untuk tujuan penelitian dengan cara tanya jawab, sambil bertatap muka antara pewawancara dengan yang diwawancarai atau responden. Dari wawancara dapat memperoleh data dan informasi yang lengkap dan benar.Kegiatan wawancara dilakukan dengan kepala sekolah, staff tata usaha, dan pengajar di Pondok Pesntren Tadabbur Al-Quran Anak Yatim Dan Orang Miskin Palembang".

### c. Studi Pustaka

"Pengumpulan data yang dilakukan secara langsung dari sumber – sumber lain seperti buku, jurnal dan hasil penelitian yang berkaitan dengan permasalahan".

#### **3.5 Metode Pengembangan Sistem**

"Adapun tehknik yang dibangun dalam sistem ini adalah metode *Prototype*. Menurut Pressman (2012:50), dalam melakukan perancangan sistem yang akan dikembangkan dapat mengunakan metode *prototype*. Metode ini cocok digunakan untuk mengembangkan sebuah perangkat yang akan dikembangkan kembali. Metode ini dimulai dengan pengumpulan kebutuhan pengguna, dalam hal ini pengguna dari perangkat yang dikembangkan adalah peserta didik. Kemudian membuat sebuah rancangan kilat yang selanjutnya akan dievaluasi kembali sebelum diproduksi secara benar".

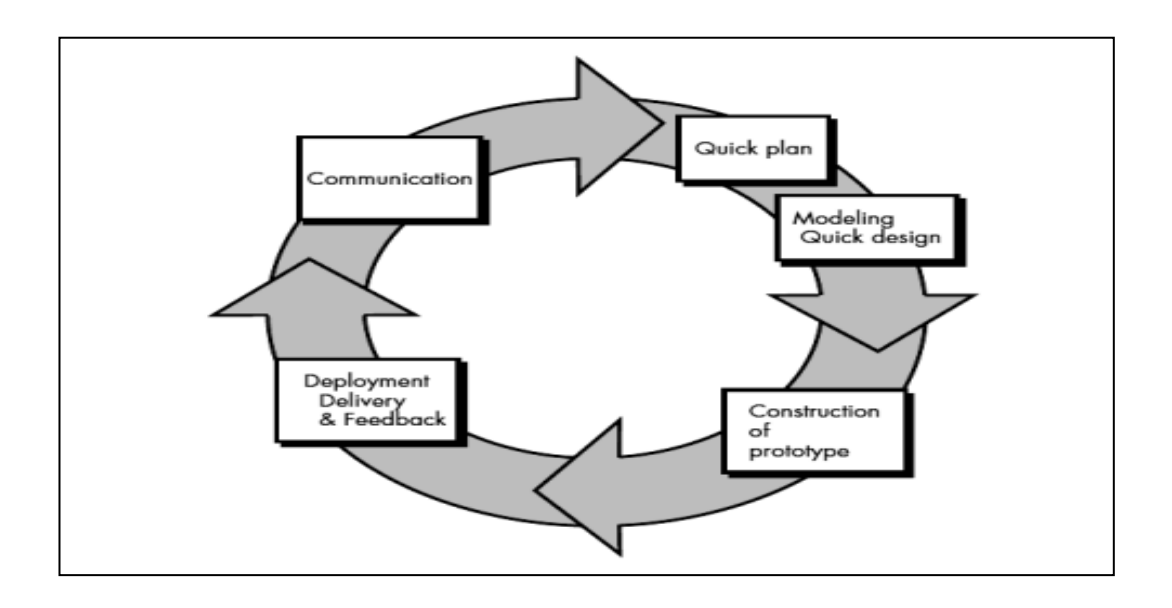

(Sumber : Pressman, 2012:50)

### **Gambar 3.2 Model** *Prototype*

*"Prototype* bukanlah merupakan sesuatu yang lengkap, tetapi sesuatu yang harus di evaluasi dan di modifikasi kembali. Segala perubahan dapat terjadi pada saat *prototype* dibuat untuk memenuhi Kebutuhan pengguna dan pada saat yang sama memungkinkan pengembang untuk lebih memahami kebutuhan pengguna secara lebih baik".

"Adapun tahapan-tahapan yang dilakukan dalam melakukan pengembangan sistem ini adalah metode *prototype* yang terdiri dari komunikasi, perencanaan, pemodelan, konsruksi, penyerahan. Berikut ini adalah penjelasan tahapan pada metode *prototype*" .

"*Communication* (Komunikasi), tahap awal dari model prototype guna mengidentifikasi permasalahan-permasalahan yang ada, serta informasi-informasi lain yang diperlukan untuk pengembangan sistem. Pada tahap ini peneliti melakukan penelitian kualitatif, dimana peneliti melakukan batasan-batasan masalah, untuk menyederhanakan penelitian yang dilakukan. *Quick Plan* (Perencanaan), tahapan ini dikerjakan dengan kegiatan penentuan sumber daya, spesifikasi untuk pengembangan berdasarkan kebutuhan sistem, dan tujuan berdasarkan pada hasil komunikasi yang dilakukan agar pengembangan dapat sesuai dengan yang diharapkan. Pada tahap ini dilakukan estimasi mengenai kebutuhan yang diperlukan dalam pembuatan sistem informasi administrasi pada Pondok Pesntren Tadabbur Al-Quran Palembang. *Modeling Quick Design* (Pemodelan), tahapan selanjutnya ialah representasi atau menggambarkan model sistem yang akan dikembangkan seperti proses dengan perancangan menggunakan Flowchart, UML, dan perancangan antarmuka dari sistem yang akan dibangun. *Construction Of Prototype* (Konstruksi), tahapa ini digunakan untuk memmbangun prototype dan menguji coba sistem yang dikembangkan. Proses instalasi dan penyediaan user support juga dilakukan agar sistem dapat berjalan dengan sesuai.

*Deployment Delivery & Feedback* (Penyerahan), tahapan ini dibutuhkan untuk mendapatkan *feedback* dari pengguna, sebagai hasil evaluasi dari tahapan sebelumnya dan implementasi dari sistem yang dikembangkan".

#### **3.6** *Communication* **(Komunikasi)**

"Pada tahap ini dilakukan analisis terhadap permasalahan yang ada yaitu mengidentifikasi masalah, membatasi masalah, dan mendapatkan data terkait sistem informasi administrasi pada Pondok Pesantren Tadabbur Al-Quran Palembang. Berdasarkan wawancara yang telah dilakukan dengan membahas sistem informasi administrasi pada Pondok Pesantren Tadabbur Al-Quran terhadap kepala sekolah, staff tata usaha, dan pengajar, bimbingan Konseling SMP IT Khazanah Kebajikan Palembang, sekarang peneliti telah mengetahui tentang sistem yang dilakukan selama ini. Kemudian peneliti mengambil tema sistem informasi administrasi pada Pondok Pesantren Tadabbur Al-Quran Palembang".

# **3.6.1 Identifikasi Sistem Yang Sedang Berjalan**

"Setelah melakukan pengamatan dan wawancara langsung pada Pondok Pesantren Tadabbur Al-Quran Palembang dapat diketahui sistem yang sedang berjalan saat ini masih kurang efektif diantaranya Misalnya bila ada petugas yang membutuhkan data laporan keuangan, bagian administrasi harus melakukan pencarian secara konvensional yang masih disimpan ke dalam buku besar sehingga menimbulkan kesulitan, dan rentan terjadi kesalahan perhitungan uang masuk dan uang keluar, banyaknya data-data seperti data surat keputusan dari ketua yayasan, dan data-data administrasi terkait lainnya, yang disimpan menggunakan lembaranlembaran kertas hingga mengakibatkan penumpukan *HardCopy* yang terkadang tidak berurutan dalam penempatan penyimpanannya, hal ini akan membuat petugas kewalahan dan membuang waktu yang cukup lama sehingga menyulitkan petugas untuk memberikan informasi secara lengkap".

"Berikut adalah gambaran alur sistem yang sedang berjalan padaPondok Pesantren Tadabbur Al-Quran Palembang mulai dari pengelolaan data santri, pengajar, kelas, mata pelajaran, jadwal pelajaran, mengajar, absensi, keuangan, buku hitam, hingga surat menyurat".

# **1. Alur Pengelolaan Data Santri**

Berikut merupakan gambar flowchart yang akan menjelaskan alurPengelolaan Data Santri yang sedang berjalan :

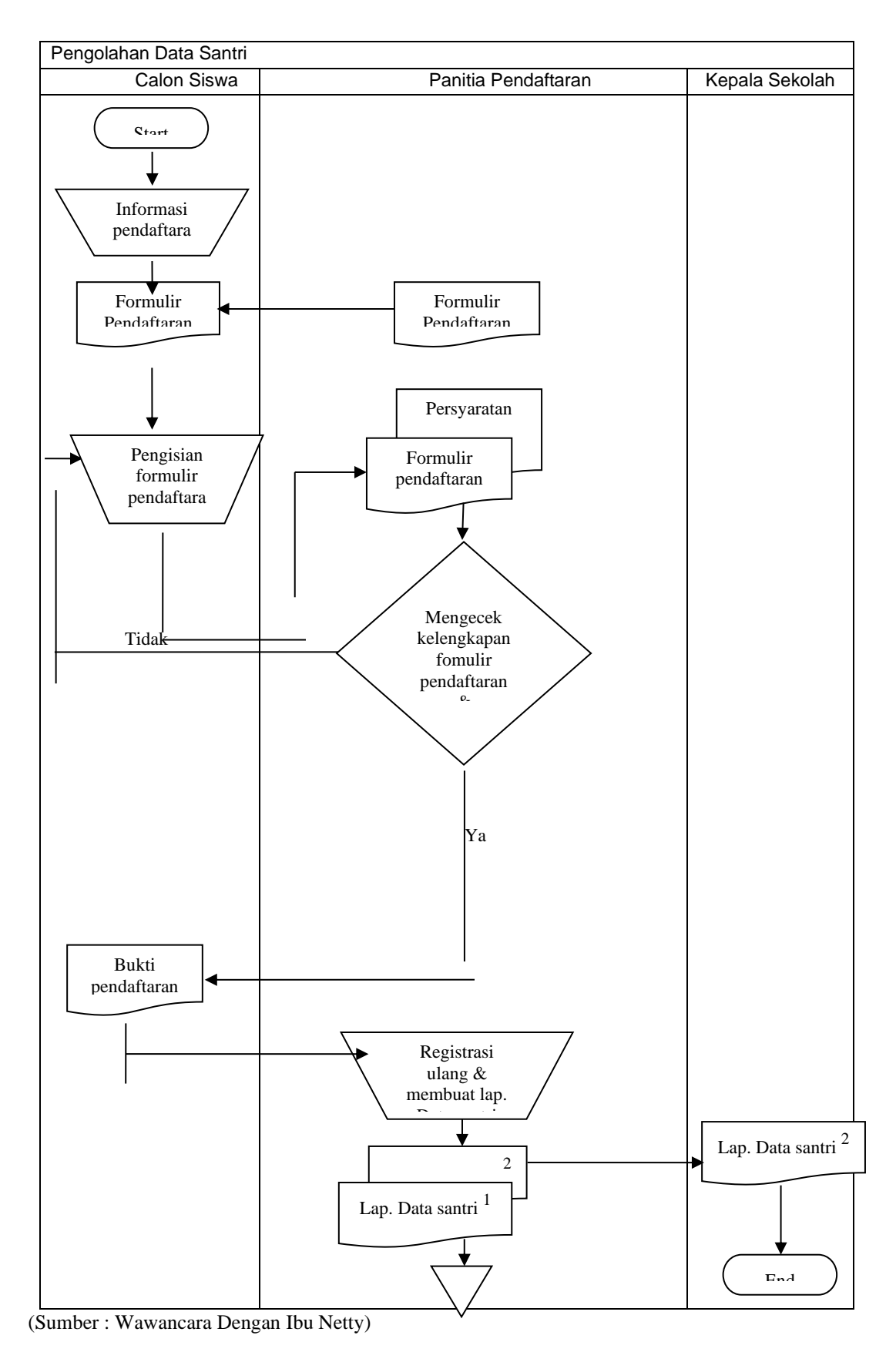

**Gambar 3.3Pengolahan Data Santri**

"Prosedur pengolahan data santri yang sedang berjalan adalah Calon santri datang ke panitia pendaftaran meminta informasi tentang yayasan, kemudian santri diarahkan ke bagian tata usaha sekolah yang bersangkutan untuk melakukan pendaftaran kemudian bagian tata usaha melayani pendaftaran, dan memberikan formulir pendaftaran kosong kepada calon santri baru untuk di isi dan dilengkapi persyaratannya lalu calon santri mengisi formulir pendaftaran kosong dilanjutkan dengan calon santri melakukan pendaftaran lalu menyerahan persyaratan dan formulir pendaftaran yang telah diisi kepada bagian tata usaha kemudian bagian tata usaha mengecek kelengkapan persyaratan dan formulir pendaftaran, Jika persyaratan lengkap bagian tata usaha akan mencatat daftar calon santri baru dan NIS, jika tidak lengkap formulir dan persyaratan di serahkan kembali ke calon santri, lalu Formulir persyaratan yang telah di acc dilanjutkan membuat bukti pendaftaran lalu diberikan ke calon santri, kemudian calon santri memberikan lagi bukti pendaftaran untuk dilakukan registrasi ulang dan memuat laporan data santri oleh bagian tata usaha, kemudian diarsipkan dan bagian tata usaha membuat daftar santri baru sebanyak dua rangkap, yang pertama diserahkan kepada kepala sekolah yang kedua di arsipkan".

## **2. Alur Pengelolaan Data Pengajar**

Berikut merupakan gambar flowchart yang akan menjelaskan alurPengelolaan Data Pengajar yang sedang berjalan :

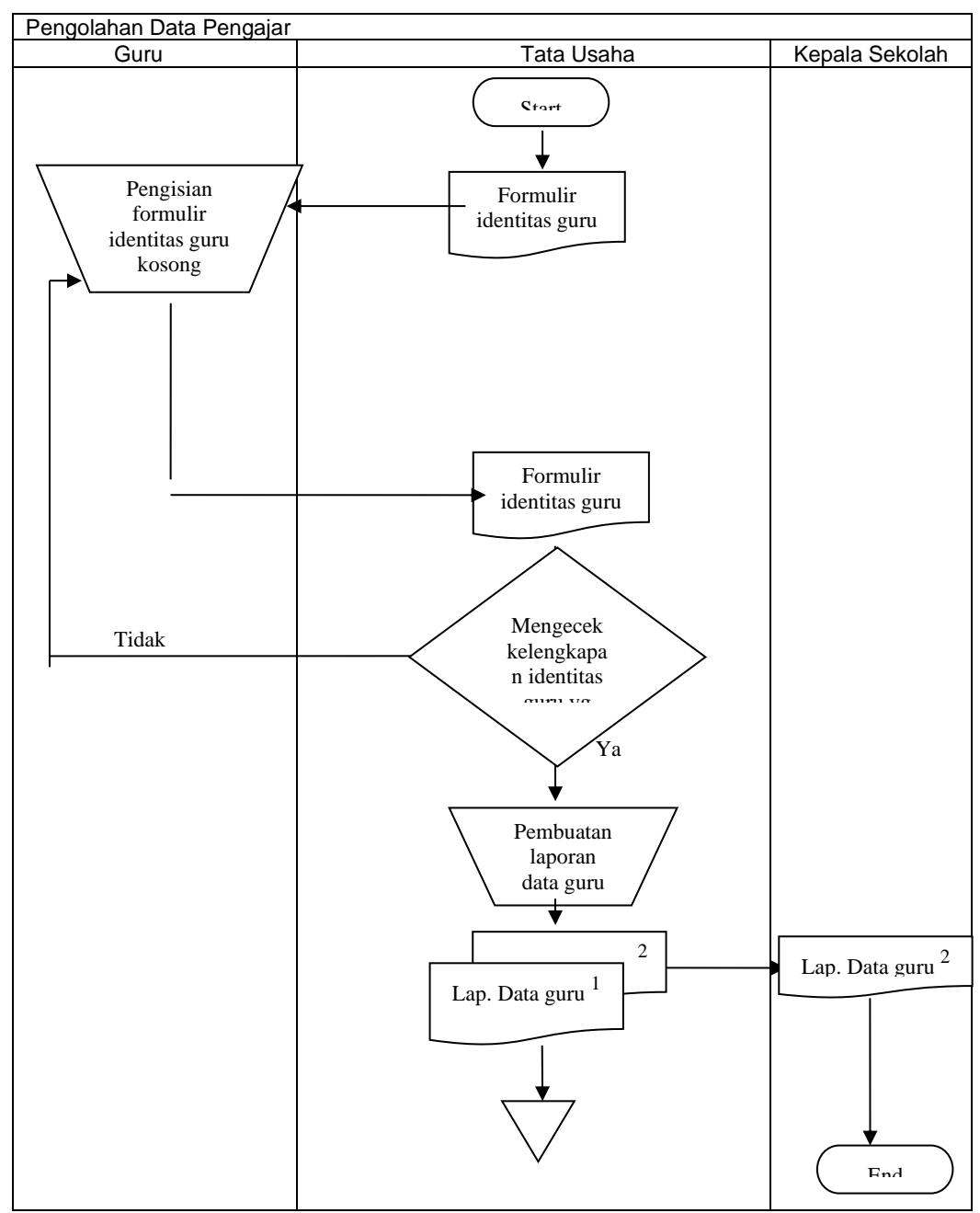

(Sumber : Wawancara Dengan Ibu Netty)

### **Gambar 3.4Pengolahan Data Guru**

"Prosedur Pengolahan data Guru yang sedang berjalan adalah bagian tata usaha memberikan formulir identitas guru dilanjutkan guru melakukan pengisian data guru, kemudian mengembalikan formulir identitas guru kepada bagia tata usaha lalu petugas tata usaha memeriksa kelengkapan identitas guru tersebut, jika tidak lengkap formulir identitas guru dikembalikan kepada guru yang bersangkutan dan jika sudah lengkap bagian tata usaha melakuka pembuatan laporan data guru sebanyak dua rangkap, yang pertama di berikan kepada kepala sekolah dan yang satunya lagi dijadikan arsip".

## **3. Alur Pengelolaan Data Kelas dan Wali Kelas**

Berikut merupakan gambar flowchart yang akan menjelaskan alurPengelolaan Data Kelas dan Wali Kelas yang sedang berjalan :

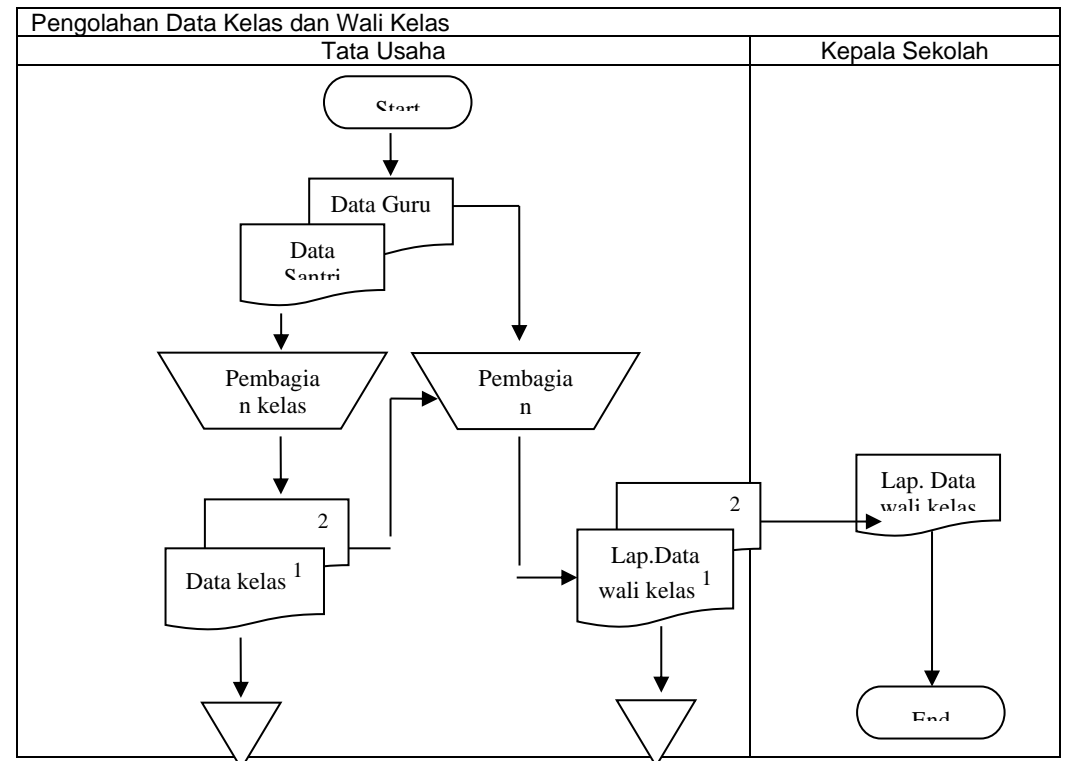

(Sumber : Wawancara Dengan Ibu Netty)

### **Gambar 3.5Pengolahan Data Kelas dan Wali Kelas**

"Prosedur Pembagian kelas dan wali kelas yang sedang berjalan adalah Data santri yang sudah di arsipkan akan diproses dalam pembagian kelas oleh bagian tata usaha, kemudia hasil dari pembagian kelas dibuat dua rangkap, rangkap yang pertama dijadikan arsip dan yang kedua dijadikan data untuk dilakukan proses pembagian wali kelas, lalu pembagian wali kelas terlebih dahulu di proses

berdasarkan data guru yang sudah diarsipkan di bagian tata usaha. Dalam pembagian wali kelas dibuat dua rangkap, rangkap pertama untuk diberikan kepada kepala sekolah dan rangkap ke dua dijadikan arsip oleh bagian tata usaha".

## **4. Alur Pengelolaan Data Absensi**

Berikut merupakan gambar flowchart yang akan menjelaskan alurPengelolaan Data Absensi yang sedang berjalan :

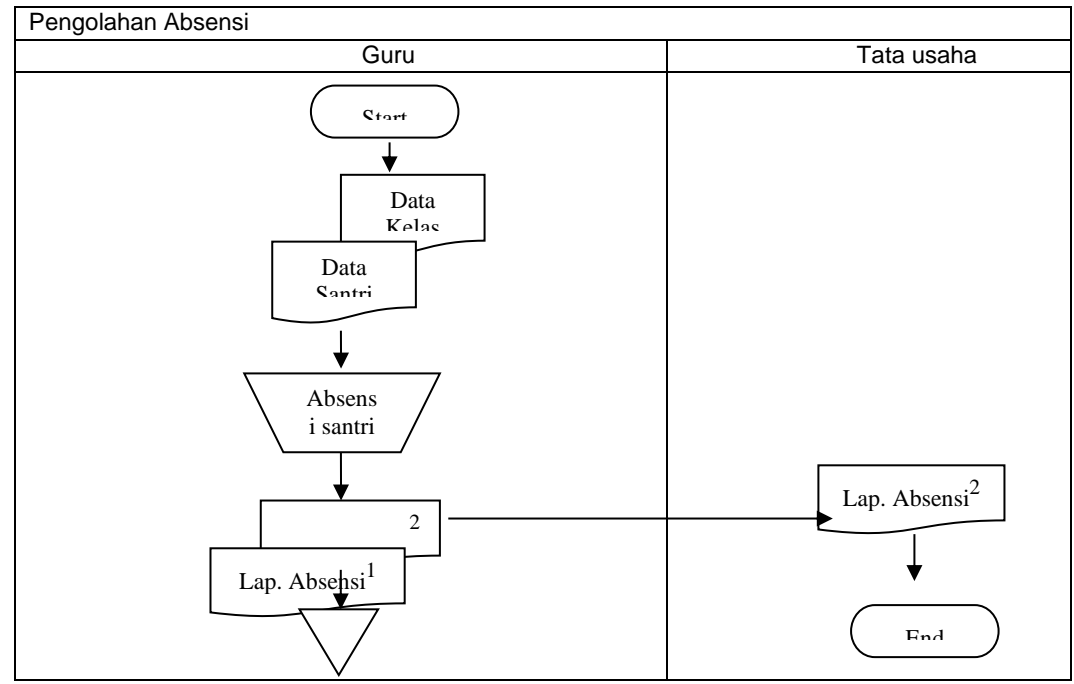

(Sumber : Wawancara Dengan Ibu Netty)

### **Gambar 3.6Pengolahan Data Absensi**

"Prosedur data absensi yang sedang berjalan adalah guru masuk kelas dengan membawa absensisantri, kemudian guru memanggil nama-nama santri, jika sudah maka akan dibuat laporan absensi, lalu laporan absensi tersebut diberikan kepada kepala sekolah".

## **5. Alur Pengelolaan Data Mata dan Jadwal Pelajaran**

Berikut merupakan gambar flowchart yang akan menjelaskan alurPengelolaan Data Mata dan Jadwal Pelajaran yang sedang berjalan :

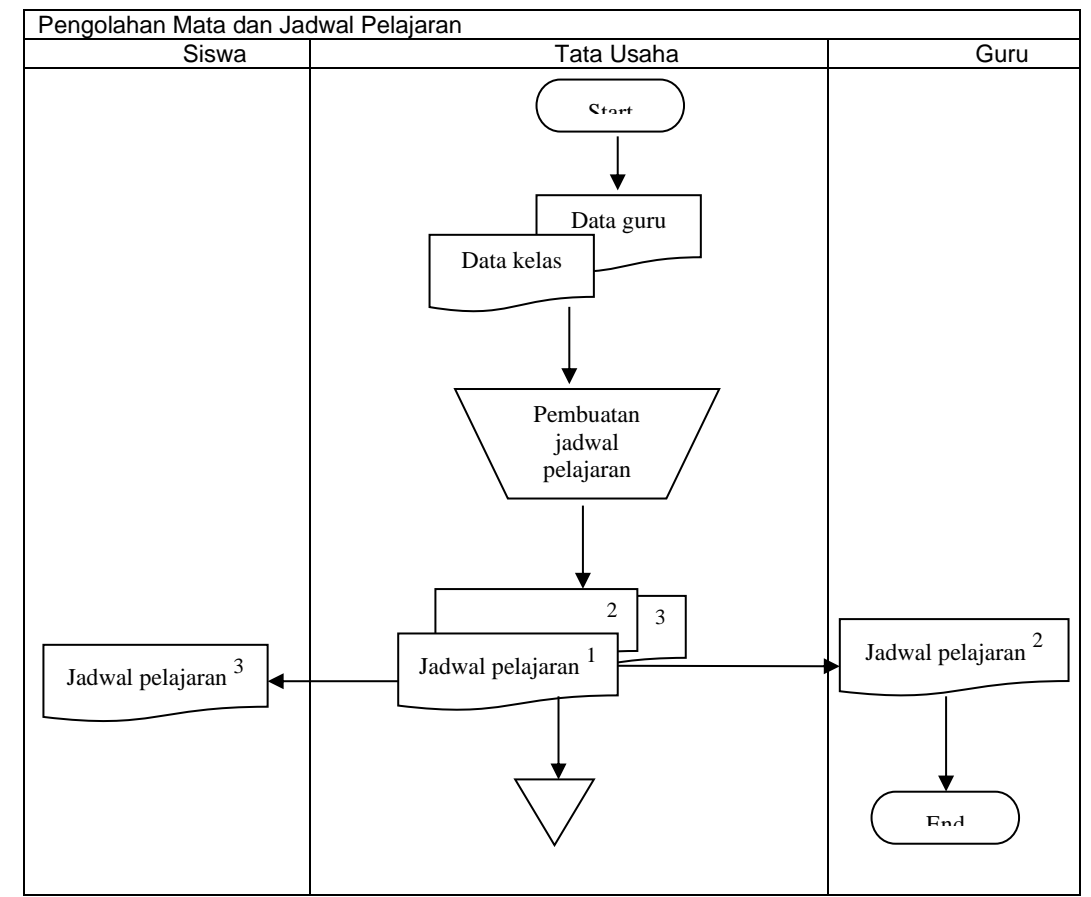

(Sumber : Wawancara Dengan Ibu Netty)

# **Gambar 3.7Pengolahan Mata dan Jadwal Pelajaran**

"Prosedur data mata dan jadwal pelajaran yang sedang berjalan adalah tata usaha melihat dari data kelas dan data guru yang telah ada, kemudian membuat jadwal pelajaran sesuai dengan data yang didapat, lalu hasil dari pembuatan jadwal pelajaran dibuat tiga rangkap, rangkap yang pertama dijadikan arsip oleh bagian tata usaha, yang kedua diberikan kepada guru, dan yang ketiga diberikan kepada siswa".

## **6. Alur Pengelolaan Data Buku Hitam**

Berikut merupakan gambar flowchart yang akan menjelaskan alurPengelolaan Data Buku Hiam yang sedang berjalan :

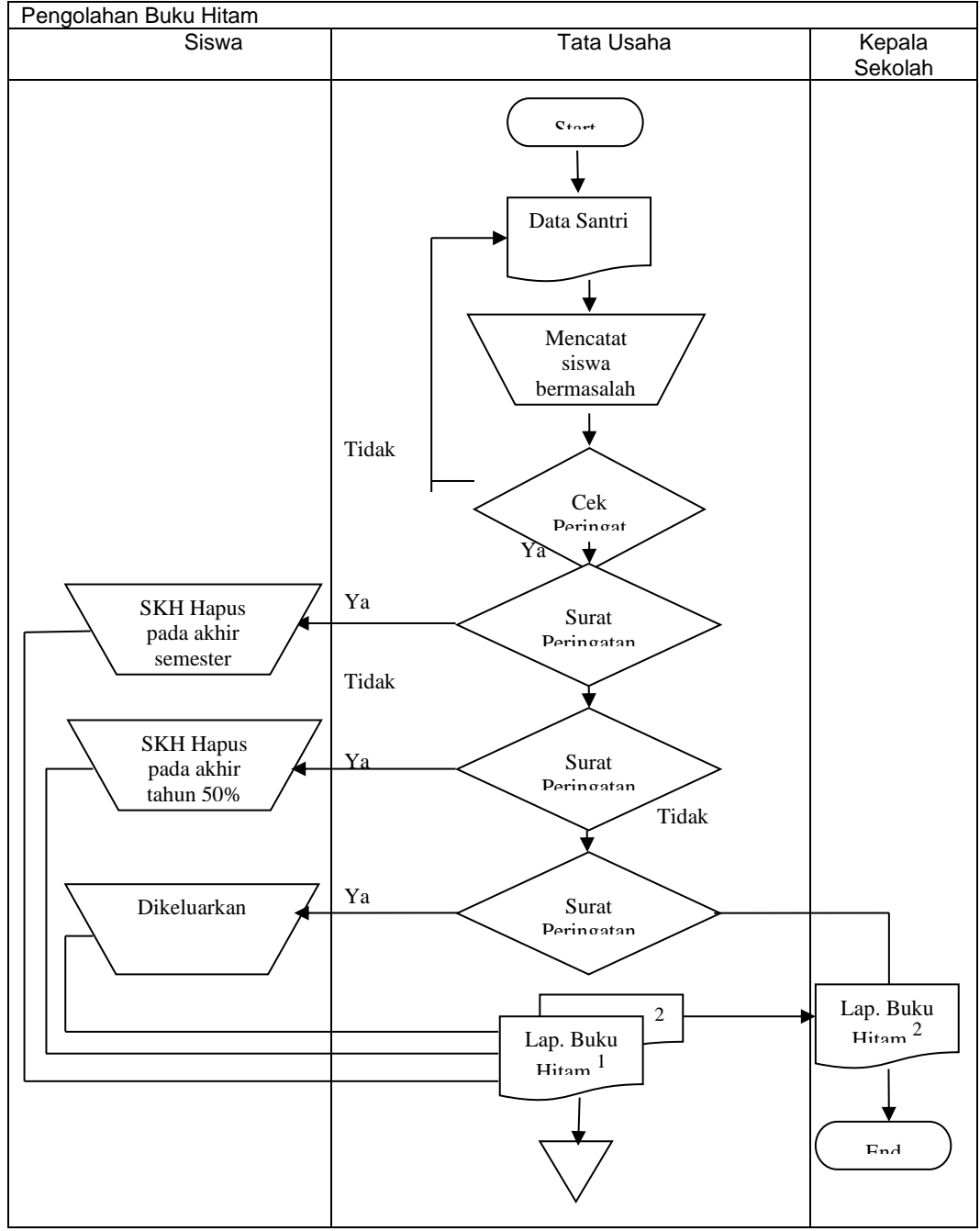

(Sumber : Wawancara Dengan Ibu Netty)

# **Gambar 3.8Pengolahan Data Buku Hitam**

"Prosedur pengolahan Buku Hitam yang sedang berjalan adalah tata usaha melihat dari data santri yang ada, kemudian mencatat santri yang bermasalah dan

memberikan peringatan, lalu santri menenrima peringatan tersebut, jika santri tetap bermasalah maka akan dibuatkan laporan Buku Hitam, lalu hasil dari pembuatan laporan buku hitam dibuat dua rangkap, rangkap yang pertama dijadikan arsip oleh bagian tata usaha, dan yang kedua diberikan kepada kepala sekolah".

# **7. Alur Pengelolaan Data Surat**

Berikut merupakan gambar flowchart yang akan menjelaskan alurPengelolaan Data Surat yang sedang berjalan :

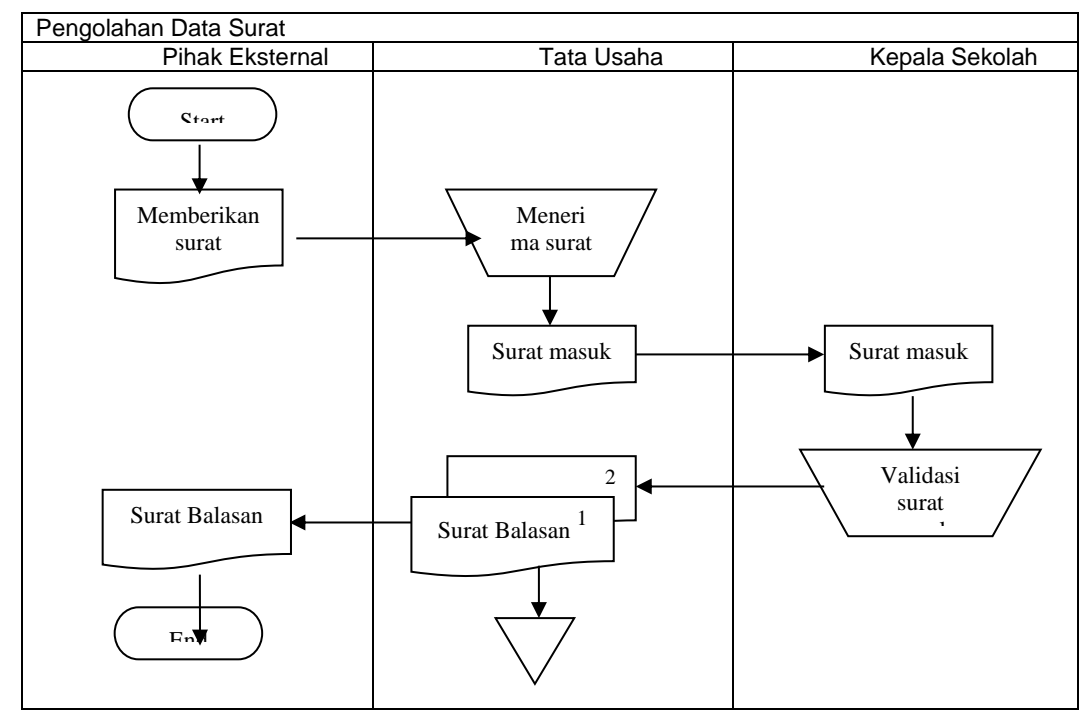

(Sumber : Wawancara Dengan Ibu Netty)

#### **Gambar 3.9Pengolahan Data Surat**

"Prosedur pengolahan data surat yang sedang berjalan adalah pihak eksternal memberikan surat kepada bagian tata usaha, lalu tata usaha menerima surat tersebut, dan memberikan surat tersebut kepada kepala sekolah untuk di validasi, apabila telah di validasi maka surat tersebut kembali lagi kebagian tata usaha untuk di arsipkan, jika sudah maka surat tersebut dibuatkan surat balasan,

kemudianhasil dari pembuatan surat balasan dibuat dua rangkap, rangkap yang pertama dijadikan arsip oleh bagian tata usaha, dan yang kedua diberikan kepada pihak eksternal".

"Dengan kurang efisiensinya dalam pengelolaan administrasi tersebut, maka menimbulkan beberapa masalah seperti pencarian data yang tidak dapat dilakukan secara cepat, keakuratan data, redudansi data, dan sampai kehilangan data – data seperti data siswa dan data pengajar".

# **3.6.2 Usulan Pemcahan Masalah**

"Permasalahan yang telah diuraikan pada sistem yang berjalan menunjukan bahwa administrasi pada Pondok Pesantren Tadabbur Al-Quran Palembang memerlukan sistem untuk membantu mempercepat dan mempermudah dalam proses pendataan. Berikut Tabel 3.1. merupakan tabel usulan pemecahan masalah, yaitu sebagai berikut" :

| <b>No</b><br>N | Masalah / Kendala                                                                                                    | Pemecahan Masalah                                                                                                    |
|----------------|----------------------------------------------------------------------------------------------------|----------------------------------------------------------------------------------------------------|
| 1              | "Sulit mendapatkan informasi yang cepat,<br>tepat, dan akurat".                                                                                                    | "Dibangun sebuah sistem data administrasi<br>yang dapat menampung semua data yang<br>berkaitan dengan administrasi, sehingga<br>saat pihak sekolah membutuhkan<br>informasi terkait bisa dengan cepat<br>mendapatkan informasi tersebut". |
| $\mathcal{P}$  | "Media penyimpanan rentan rusak dan<br>hiang".                                                                                                    | "Dibangun sebuah sistem untuk<br>menampung data terkait administrasi yang<br>terkomputerisasi sehingga meminimalisir<br>tingkat kerusakan dan kehilangan data".                                                                           |
| 3              | "Dalam pembuatan laporan masih<br>menggunakan sistem manual yaitu<br>merekap satu per satu, sehingga perlu<br>pembukuan ulang:.                                                                                 | "Dibangun sebuah sistem agar saat<br>pembuatan laporan tidak perlu rekap satu<br>persatu".                                                                                                    |
| 4              | "Membutuhkan banyak tempat untuk<br>penyimpanan arsip data penduduk yang<br>menggunakan Hardcopy sehingga<br>memerlukan tempat khusus penyimpanan<br>dan diperlukan ruang cukup besar untuk<br>menampung data". | "Dibangung sebuah sistem administrasi<br>penyimpanan data sehingga tidak<br>membutuhkan ruang penyimpanan yang<br>terlalu besar".                                                                                                    |

**Tabel 3.1 Usulan Pemecahan Masalah**

### **3.7***Quick Plan* **(Perencanaan)**

Perencanaan secara cepat dilakukan untuk mengetahui kebutuhan sistem, baik kebutuhan secara fungsional maupun nonfungsional, penentuan sumberdaya serta penjadwalan estimasi waktu yang dibutuhkan dalam pengerjaan sistem administrasi pada Pondok Pesantren Tadabbur Al-Quran Palembang.

### **3.7.1 Spesifikasi Kebutuhan Sistem**

"Spesifikasi kebutuhan sistem adalah pernyataan tentang apa yang harus dikerjakan oleh sistem dan karakteristik apa yang harus dimiliki sistem. Dalam hal ini kebutuhan fungsional dan kebutuhan non fungsional untuk membuat sistem informasi administrasi Pondok Pesantren Tadabbur Al-Quran Palembang".

## **a. Kebutuhan Fungsional**

Kebutuhan fungsional berisikan proses-proses yang dapat dilakukan di sistem informasi administrasi Pondok Pesantren Tadabbur Al-Quran Palembang.Sistem ini dapat digunakan oleh admin, pengajar, dan kepala sekolah. Oleh karen itu berikut Tabel 4.2 mendeskripsikan kebutuhan fungsional :

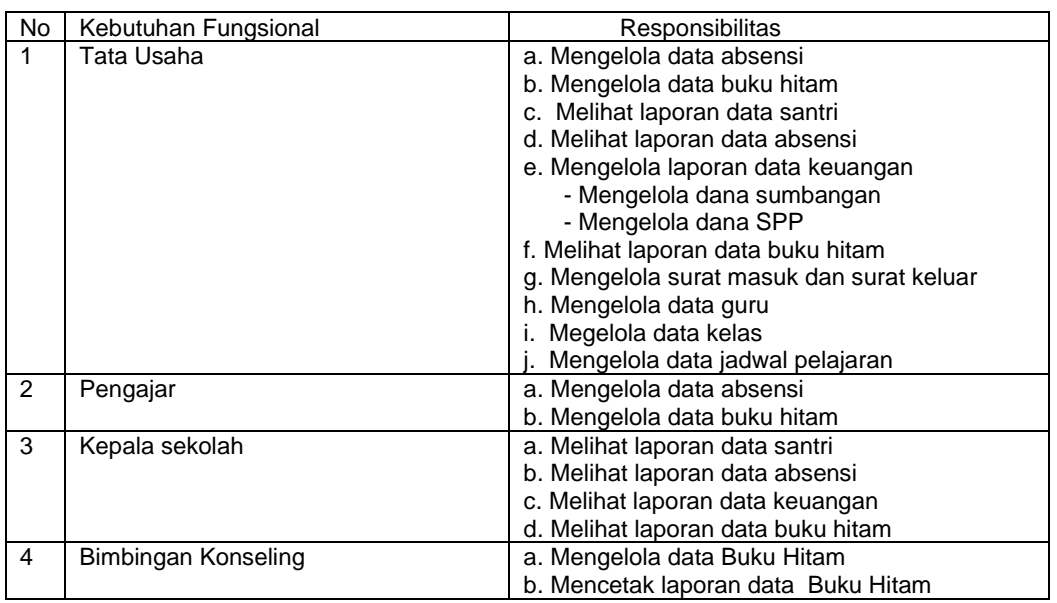

# **Tabel 3.2 Kebutuhan Fungsional**

# **b. Kebutuhan Non Fungsional**

Kebutuhan non fungsional adalah kebutuhan tambahan, baik yang merupakan perangkat keras (*Hardware*) maupun perangkat lunak (*Software*).

# **1. Kebutuhan Perangkat Keras**

Dibawah ini dipakai dalam pembuatan sistem informasi administasi pada Pondok Pesantren Tadabbur Al-Quran Palembang, yaitu :

- 1. LaptopAcer
- 2. *RAM* 4GB
- 3. *Prosessor* Corei5
- 4. Flashdisk8GB

# **2. Kebutuhan Perangkat Lunak**

Ini adalah perangkat untuk menunjang kegiatan dari sistem computer dalam pembuatan sistem ini, perangkat lunak yang digunakan ialah :

- 1. Windows OS 10 Pro
- 2. Xampp V 3.2.1
- 3. Basis data yang digunakan MySQL

# **3.7.2 Estimasi Waktu**

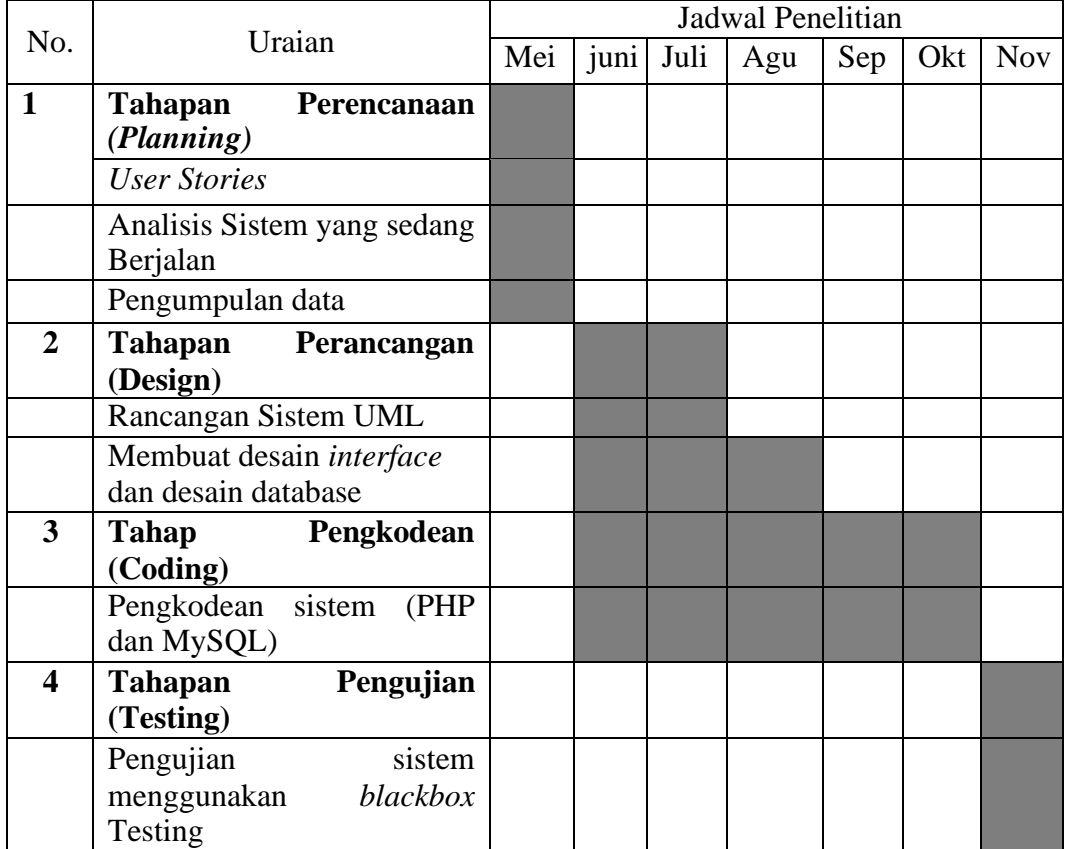

# **3.12 Estimasi Waktu**

# **3.8***Modeling Quick Design* **(Pemodelan)**

# **3.8.1 Perancangan** *Use Case* **Diagram**

*"Use case* diagram ini menjelaskan apa saja yang dilakukan oleh sistem dan siapasajayangakanberiteaksidengansistem.Pada*usecase*diagraminiterdiridari 3 aktor yaitu Admin, Pengajar dan Kepala Sekolah. Berikut Gambar 3.12*Use Case Diagram":*

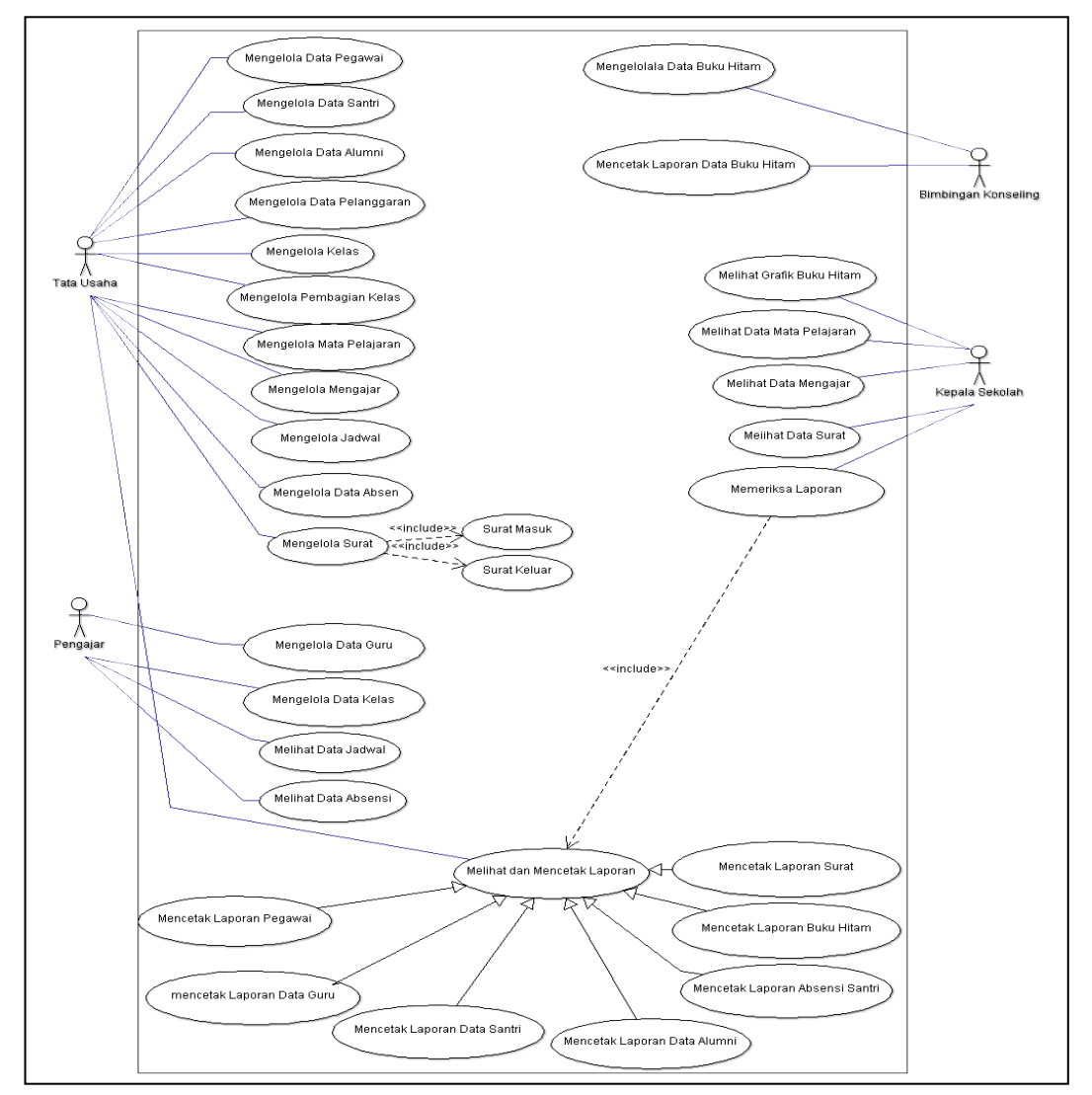

#### **Gambar 3.12***Use Case Diagram*

"Berikut identifikasi *use case* untuk mengetahui apa saja yang dapat dilakukan ataupun dikerjakan sistem. Berikut ini adalah deskripsi masing- masing

*use case* yang pertama, admin dapat mengelola data santri, prngajar, kelas, mata pelajaran, wali kelas, mengajar, keuangan, surat masuk, dan surat keluar. Kedua, pengajar dapat mengelola data absensi, dan buku hitam.Ketiga, kepala sekolah dapat meliht dan mencetak laporan data santri, absensi, keuangan, buku hitam".

# **3.8.2 Perancangan** *Activity* **Diagram**

*"Activity diagram* adalah diagram yang menggambarkan aliran kerja atau aktivitas-aktivitas yang terjadi pada sistem".

### 1. *Activity diagram*login

Berikut adalah *Activity Diagram* yang akan menjelaskan alur sistem dari login:

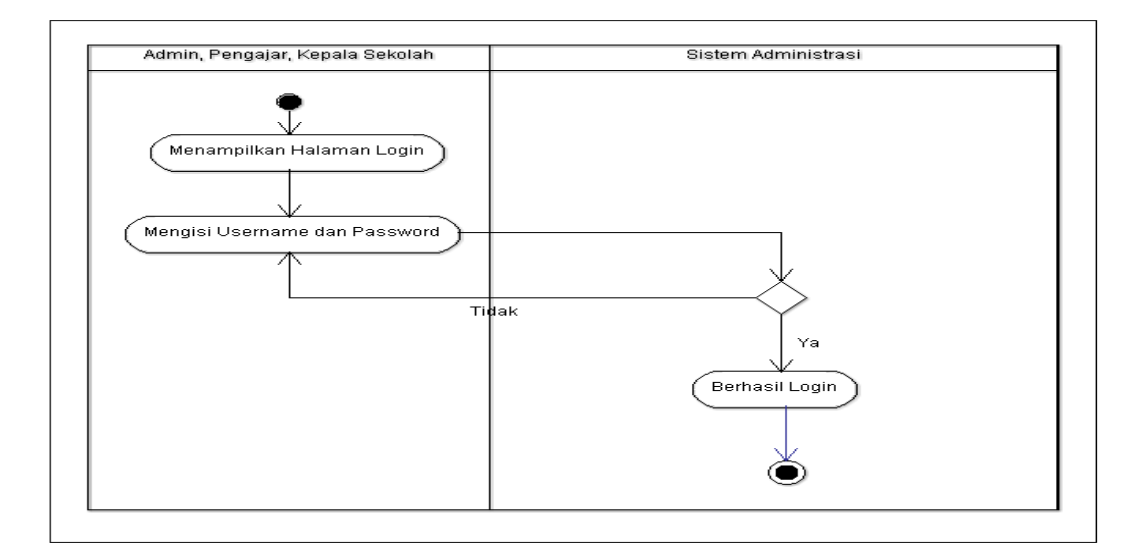

## **Gambar 3.13***ActivityDiagramLogin*

"Gambar 3.13*activity* diagram login menggambarkan actor/user (tata usaha, guru, bimbingan Konseling, dan kepala sekolah) yang harus login terlebih dahulu untuk mengakses sistem. Actor harus memasukkan username dan password. Saat username dan password salah maka akan ada peringatan bahwa actor salah dalam memasukkan username dan password dan harus kembali memasukkan username dan password.Namun apabila username dan password yang di masukkan benar maka sistem akan menampilkan halaman utama sistem".

### 2. *Activity diagram*Tata Usaha

Berikut adalah *Activity Diagram* yang akan menjelaskan alur sistem dari tata usaha :

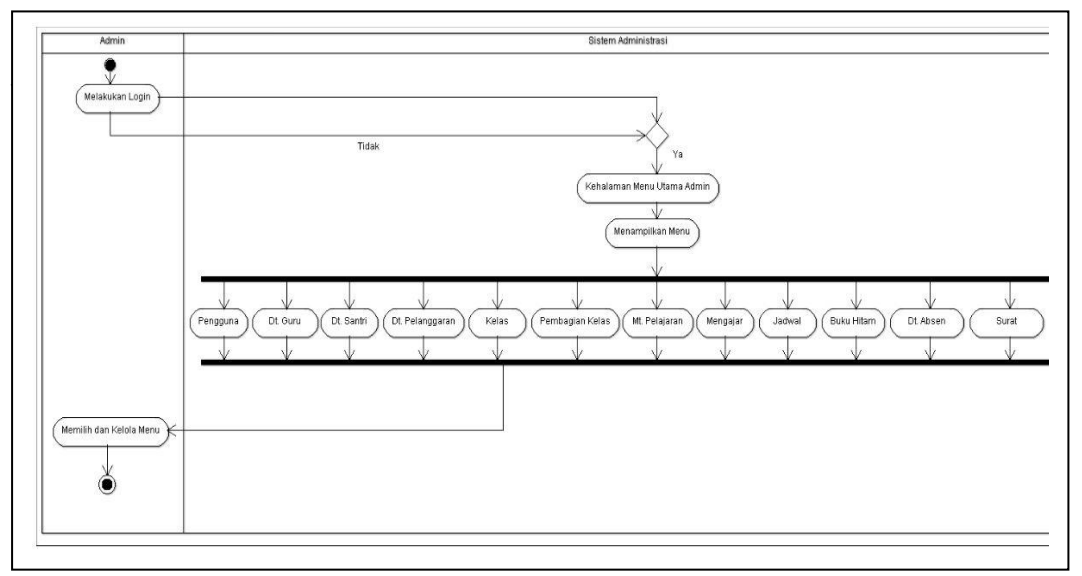

**Gambar 3.14 Activity** *Diagram***Tata Usaha**

"Gambar 3.14*activity diagram* tata usahaini menggambarkanaktivitas yang dilakukan oleh tata usaha. tata usahaharus login terlebih dahulu, kemudian melakukan validasi login, jika berhasil maka akan masuk kehalaman menu utama tata usaha, dan sistem akan menampilkan menu utama, kemudian dimenu utama tata usahamemilih menu".

### 3. *Activity diagram*Guru

Berikut adalah *Activity Diagram* yang akan menjelaskan alur sistem dari Guru:

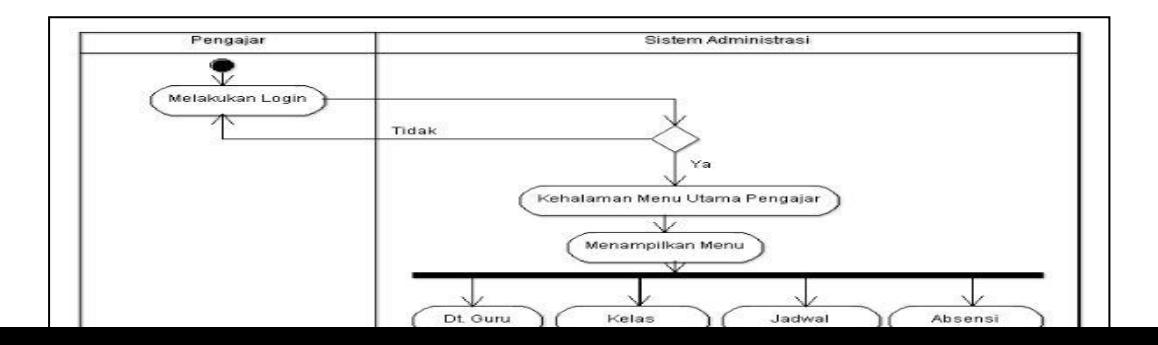

# **Gambar 3.15** *ActivityDiagram***Guru**

"Gambar 3.15 *activity diagram* guruini menggambarkanaktivitas yang dilakukan oleh guru. guruharus login terlebih dahulu, kemudian melakukanvalidasi login, jika berhasil maka akan masuk kehalaman menu utama guru, dan sistem akan menampilkan menu utama, kemudian dimenu utama guru memilih menu".

4. *Activity diagram*Kepala Sekolah

Berikut adalah *Activity Diagram* yang akan menjelaskan alur sistem dari Kepala Sekolah :

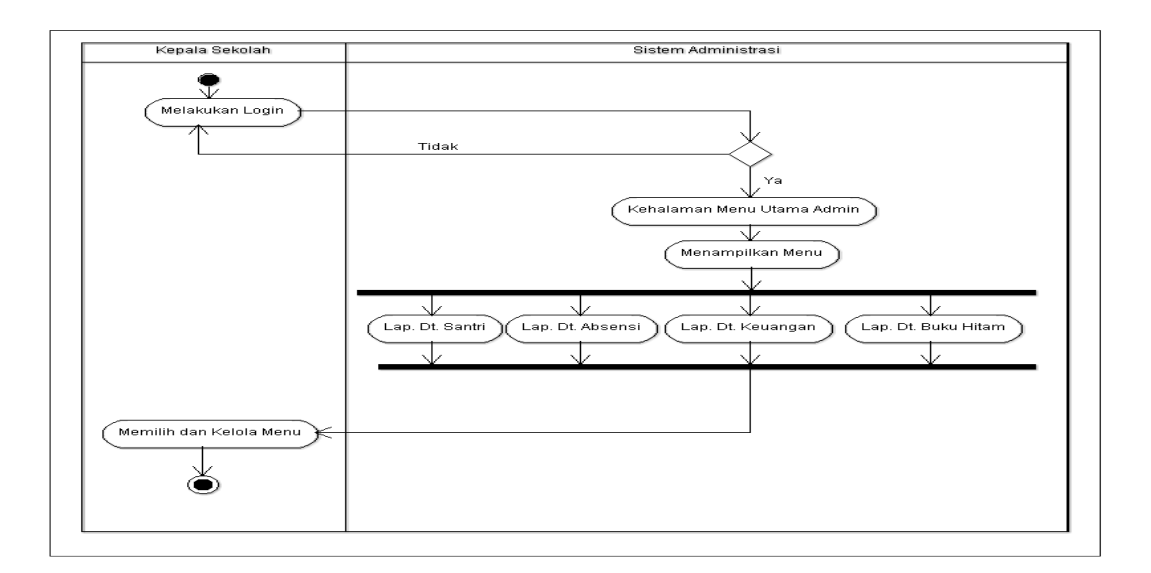

**Gambar 3.16** *ActivityDiagram* **Kepala Sekolah**

"Gambar 3.16 *activity diagram* kepala sekolahini menggambarkanaktivitas yang dilakukan oleh kepala sekolah. kepala sekolahharus login terlebih dahulu, kemudian melakuka validasi login, jika berhasil maka akan masuk kehalaman menu utama kepala sekolah, dan sistem akan menampilkan menu utama, kemudian dimenu utama kepala sekolah memilih menu".

# 5. *Activity diagram*Bimbingan Konseling

Berikut adalah *Activity Diagram* yang akan menjelaskan alur sistem dari Bimbingan Konseling:

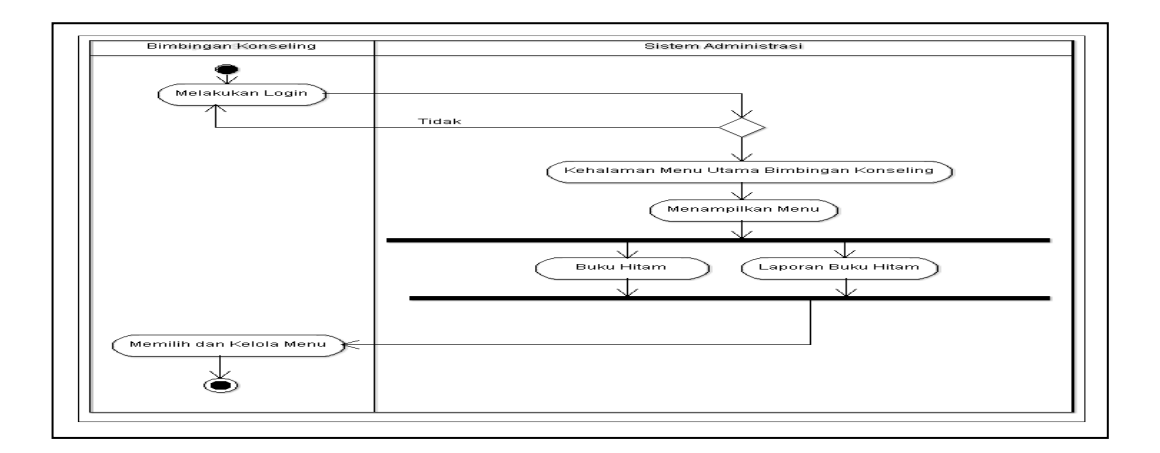

#### **Gambar 3.17***ActivityDiagram***Bimbingan Konseling**

"Gambar 3.17 *activity diagram* bimbingan konselingini menggambarkan aktivitas yang dilakukan oleh bimbingan konseling. bimbingan konseling harus login terlebih dahulu, kemudian melakukan validasi login, jika berhasil maka akan masuk kehalaman menu utama bimbingan konseling, dan sistem akan menampilkan menu utama, kemudian dimenu utama bimbingan konselingmemilih menu".

# **3.8.3 Perancangan** *Class* **Diagram**

*"Class diagram* adalah diagram yang menggambarkan struktur sistem dari segi pendefinisian kelas-kelas yang akan dibuat untuk membangaun sistem. Berikut Gambar 3.18*Class Diagram":*

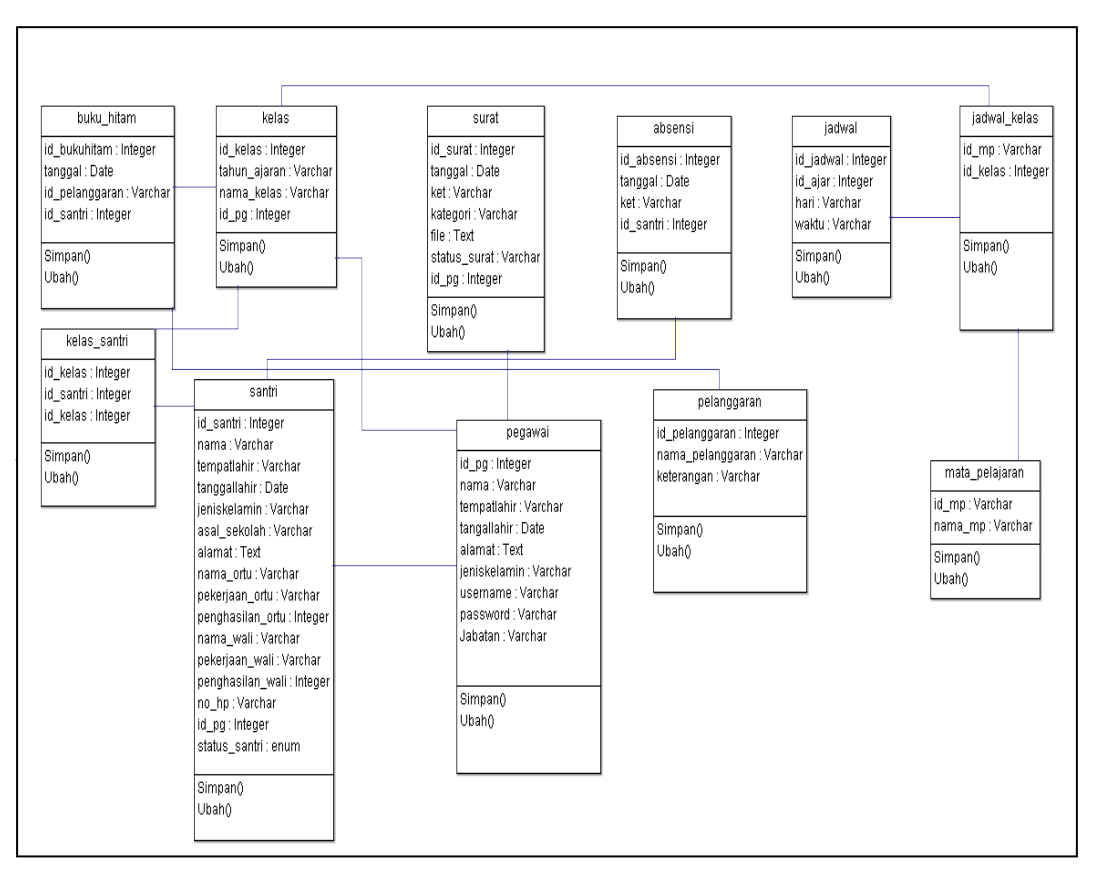

**Gambar 3.18***Class Diagram*

#### **3.8.4 Perancangan** *Sequence Diagram*

*"Sequence Diagram* adalah Diagram yang menggambarkan kelakuan objek pada *usecase* dengan mendeskripsikan waktu hidup objek dan pesan yang dikirim dan diterima oleh objek".

# **a.** *Sequence Diagram* **Pengguna**

1. HalamanLogin

Berikut adalah *Sequence Diagram*yang akan menjelaskan alur sistem dari login:

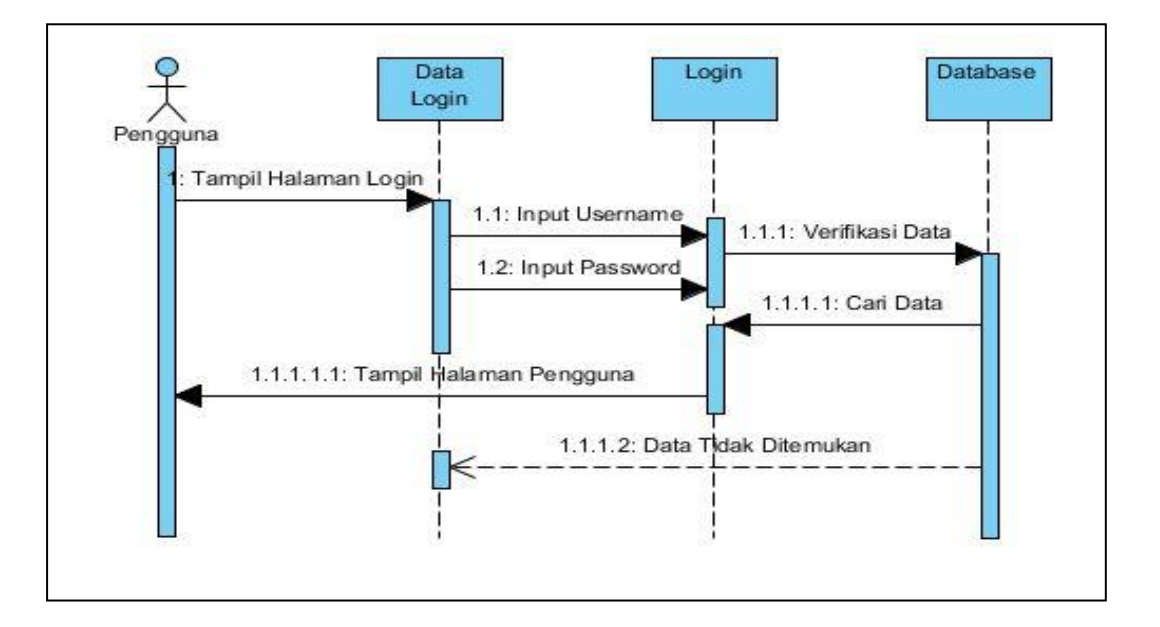

# **Gambar 3.19Halaman***Sequence DiagramLogin* **Pengguna**

"Gambar 3.19Halaman login menggambarkan actor/user (tata usaha, pengajar, guru, bendahar, dan kepala sekolah) yang harus login terlebih dahulu untuk mengakses sistem. Actor harus memasukkan username dan password.Kemudian data diverifikasi lalu database mencari data, apabila data ditemukan maka akan tampil ke halaman penggguna, namun apabila data tidak

ditemukan maka proses akan kembali megulang dengan mengisi username dan password yang benar".

# **b.** *Sequence Diagram***Tata Usaha**

1. Halaman Simpan Data

Berikut adalah *Sequence Diagram* yang akan menjelaskan alur sistem dari simpan data:

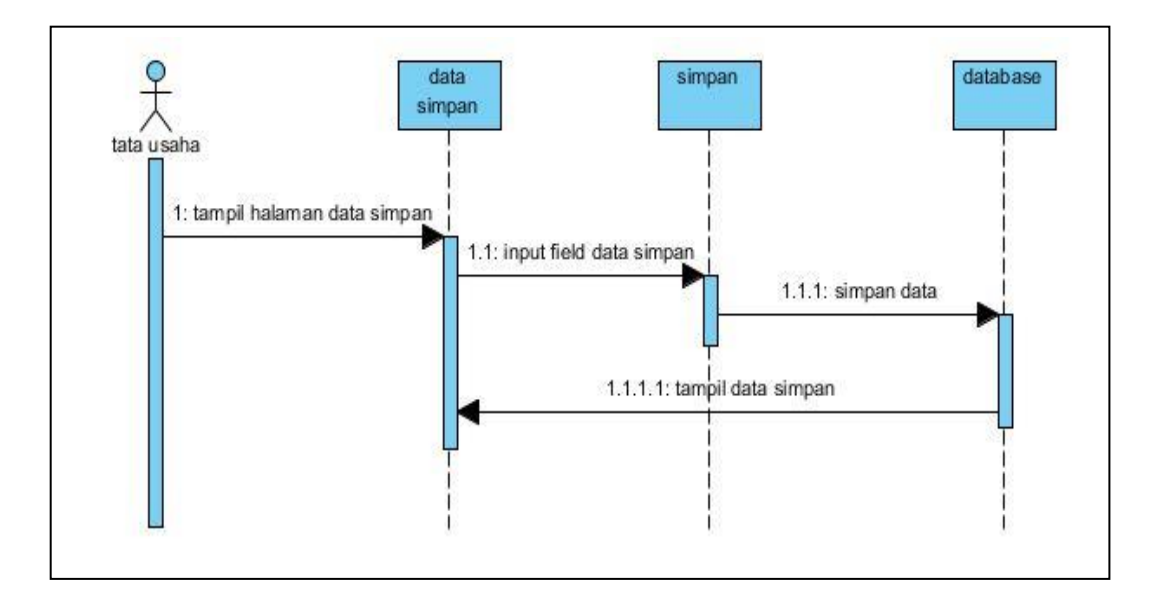

# **Gambar 3.20 Halaman** *Sequence Diagram***Simpan Data Tata Usaha**

"Gambar 3.20 Halaman ini merupakan halaman simpan data dengan hak akses sebagai tata usaha, menampilkan halaman data simpan kemudian menginput data (pengguna, data guru, data santri, data pelanggaran, kelas, pembagian kelas, mata pelajarn, mengajar, jadwal, buku hitam, data absen, surat) yang ingin disimpan, lalu data tersimpan di database, dan data akan tampil".

2. Halaman Ubah Data

Berikut adalah *Sequence Diagram* yang akan menjelaskan alur sistem dari ubah data :

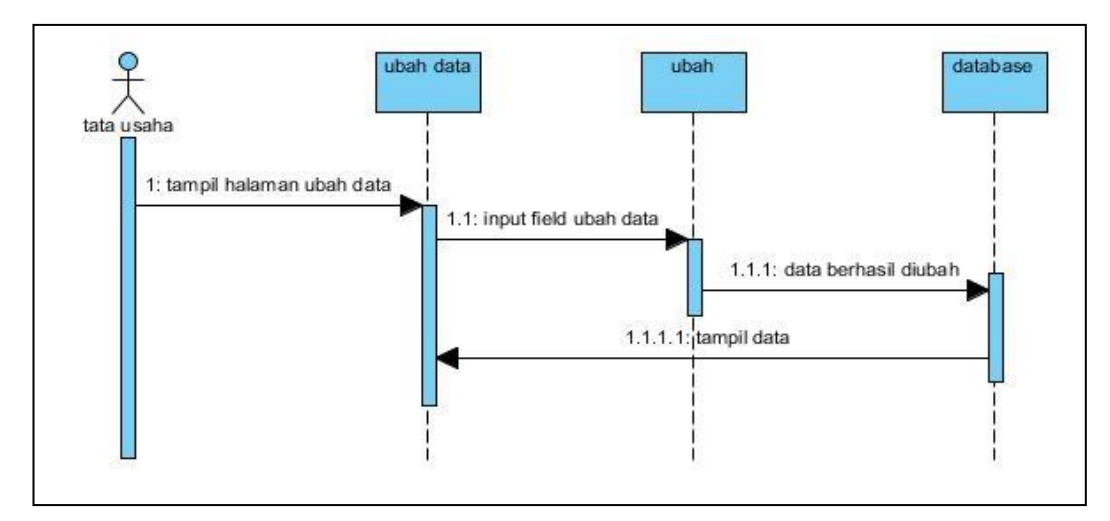

**Gambar 3.21Halaman** *Sequence Diagram***Ubah Data Tata Usaha**

"Gambar 3.21 Halaman ini merupakan halaman ubah data dengan hak akses sebagai tata usaha, menampilkan halaman data ubah yang kemudian menginput data (pengguna, data guru, data santri, data pelanggaran, kelas, pembagian kelas, mata pelajarn, mengajar, jadwal, buku hitam, data absen, surat) yang ingin diubah, lalu data berhasil diubah dan tersimpan di database, data akan tampil".

3. Halaman Cari Data

Berikut adalah *Sequence Diagram* yang akan menjelaskan alur sistem dari cari

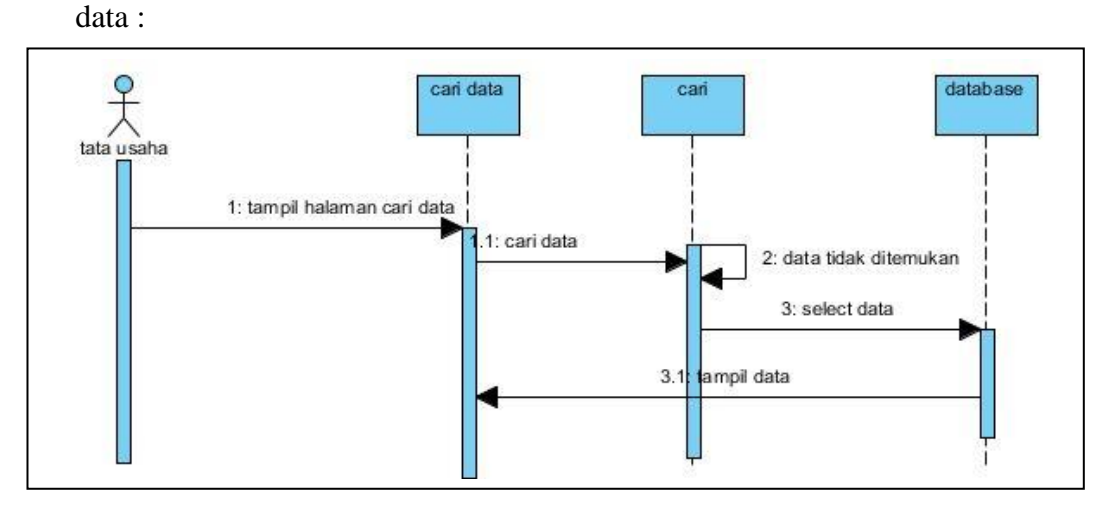

**Gambar 3.22Halaman** *Sequence Diagram***Cari Data Tata Usaha**

"Gambar 3.22 Halaman ini merupakan halaman cari data dengan hak akses sebagai tata usaha, menampilkan halaman cari data (pengguna, data guru, data santri, data pelanggaran, kelas, pembagian kelas, mata pelajarn, mengajar, jadwal, buku hitam, data absen, surat) yang kemudian mencari data yang dibutuhkan, jika data berhasil ditemukan maka akan tampil, namun jika data tidak ditemukan, maka akan megulang proses kembali".

### 4. Halaman Data Laporan

Berikut adalah *Sequence Diagram* yang akan menjelaskan alur sistem dari data laporan :

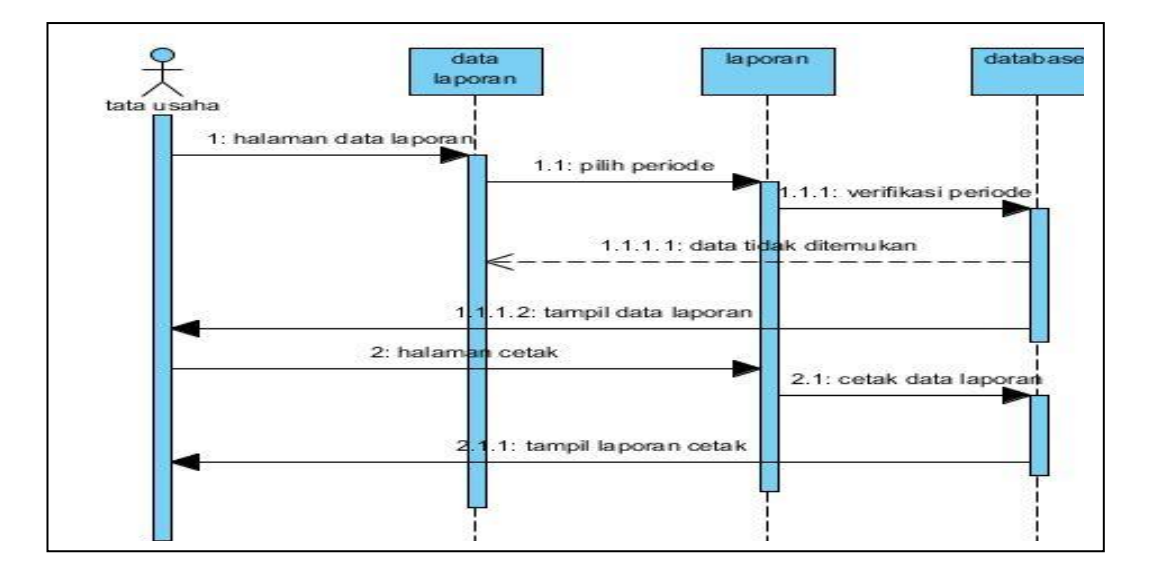

## **Gambar 3.23Halaman** *Sequence Diagram***Data Laporan Tata Usaha**

"Gambar 3.23 Halaman ini merupakan halaman data laporan dengan hak akses sebagai tata usaha, menampilkan halaman data laporan (data guru, data santri, data absen, surat) yang kemudian memilih periode, lalu di verifikasi oleh database, jika tidak ditemukan maka akan mengulangi proses pilih periode, namun jika ditemukan maka akan tampil data laporan, kemudian tampil halaman cetak, yang akan diverifikasi oleh database, kemudian tampil laporan cetak".

# **c.** *Sequence Diagram***Pengajar**

1. Halaman Simpan Data

Berikut adalah *Sequence Diagram* yang akan menjelaskan alur sistem dari simpan data :

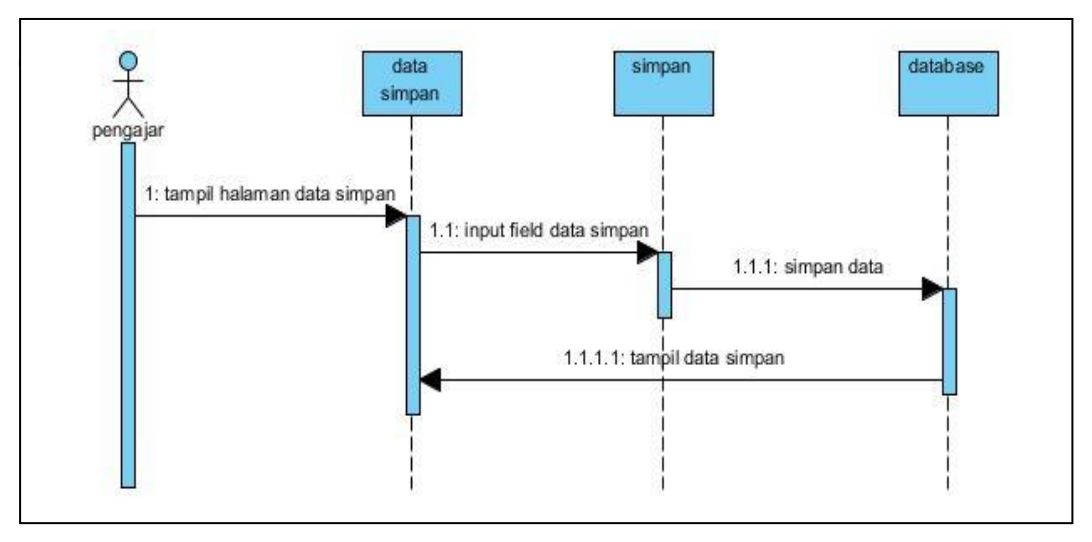

**Gambar 3.24Halaman** *Sequence Diagram***Simpan Data Pengajar**

"Gambar 3.24 Halaman ini merupakan halaman simpan data dengan hak akses sebagai pengajar, menampilkan halaman data simpan kemudian menginput data (lihat profil saya) yang ingin disimpan, lalu data tersimpan di database, dan data akan tampil".

2. Halaman Cari Data

Berikut adalah *Sequence Diagram* yang akan menjelaskan alur sistem dari cari

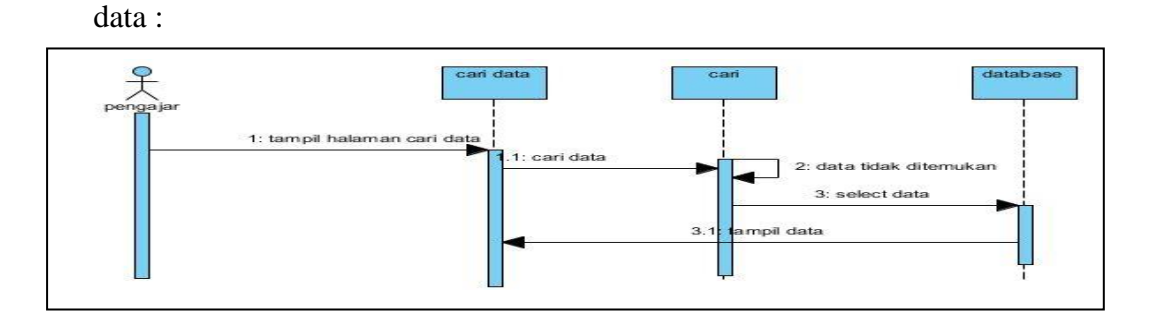

**Gambar 3.25Halaman** *Sequence Diagram***Cari Data Pengajar**
"Gambar 3.25 Halaman ini merupakan halaman cari data dengan hak akses sebagai pengajar, menampilkan halaman cari data (kelas, jadwal, absensi) yang kemudian mencari data yang dibutuhkan, jika data berhasil ditemukan maka akan tampil, namun jika data tidak ditemukan, maka akan megulang proses kembali".

### **d.** *Sequence Diagram***Kepala Sekolah**

1. Halaman Cari Data

Berikut adalah *Sequence Diagram* yang akan menjelaskan alur sistem dari cari

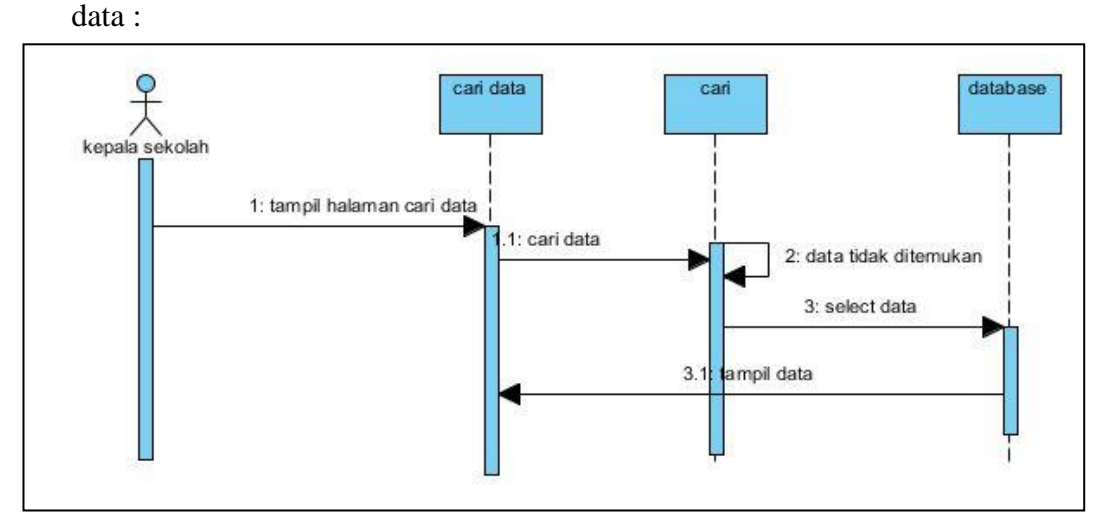

**Gambar 3.26Halaman** *Sequence Diagram***Cari Data Kepala Sekolah**

"Gambar 3.26 Halaman ini merupakan halaman cari data dengan hak akses sebagai kepala sekolah, menampilkan halaman cari data (mata pelajaran, mengajar, surat) yang kemudian mencari data yang dibutuhkan, jika data berhasil ditemukan maka akan tampil, namun jika data tidak ditemukan, maka akan megulang proses kembali".

2. Halaman Data Laporan

Berikut adalah *Sequence Diagram* yang akan menjelaskan alur sistem dari data laporan :

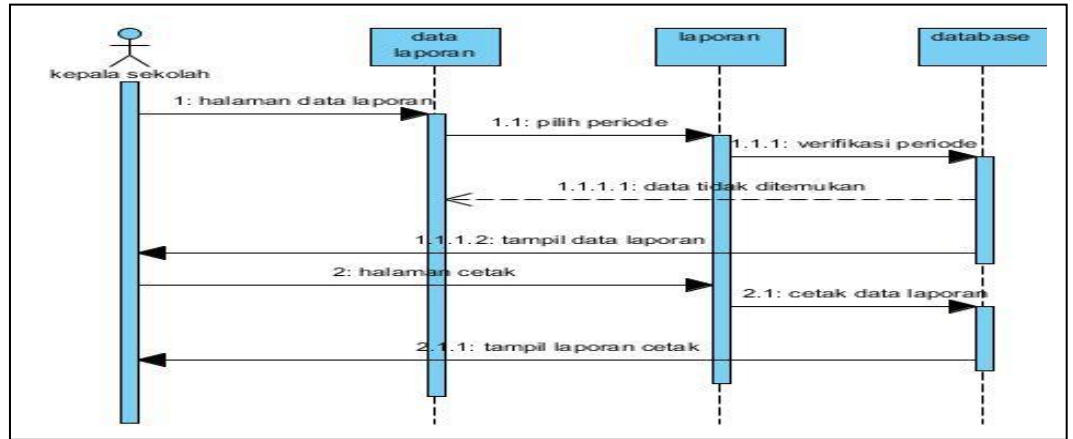

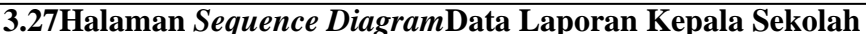

"Gambar 3.27 Halaman ini merupakan halaman data laporan dengan hak akses sebagai kepala sekolah, menampilkan halaman data laporan (data guru, data santri, absensi santri, buku hitam, surat, keuangan masuk, keuangan keluar, gaji, SPP, sumbangan, grafik) yang kemudian memilih periode, lalu di verifikasi oleh database, jika tidak ditemukan maka akan mengulangi proses pilih periode, namun jika ditemukan maka akan tampil data laporan, kemudian tampil halaman cetak, yang akan diverifikasi oleh database, kemudian tampil laporan cetak".

3. Halaman Data Grafik

Berikut adalah *Sequence Diagram* yang akan menjelaskan alur sistem dari data grafik :

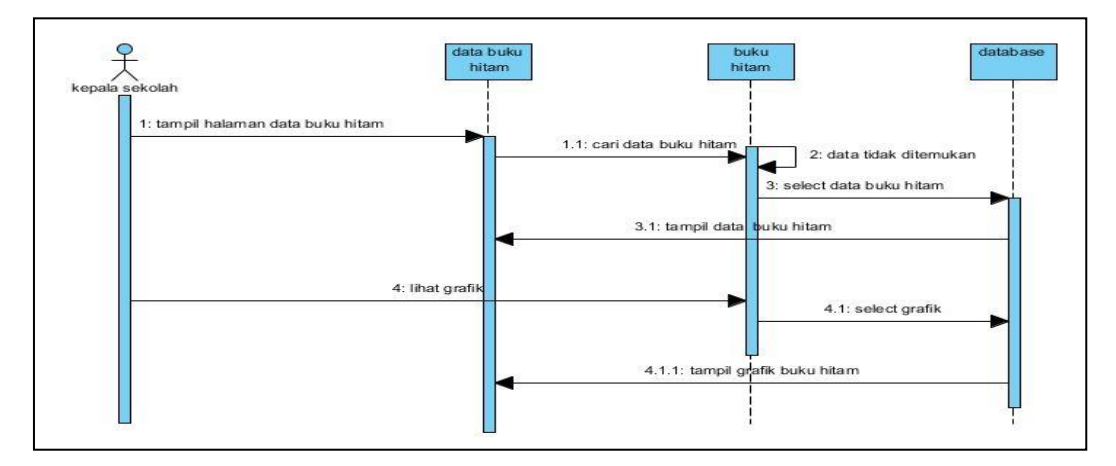

**Gambar 3.28Halaman** *Sequence Diagram***Data Grafik Kepala Sekolah**

"Gambar 3.28 Halaman ini merupakan halaman data grafik dengan hak akses sebagai kepala sekolah, menampilkan halaman data buku hitam, yang kemudian mencari data yang dibutuhkan, jika data berhasil ditemukan maka akan tampil, namun jika data tidak ditemukan, maka akan megulang proses kembali. Lihat grafik lalu akan di pilih sesuai periode, maka grafik buku hitam akan ditampilkan".

# **e.** *Sequence Diagram***Bimbingan Konseling**

1. Halaman Simpan Data

Berikut adalah *Sequence Diagram* yang akan menjelaskan alur sistem dari simpan data:

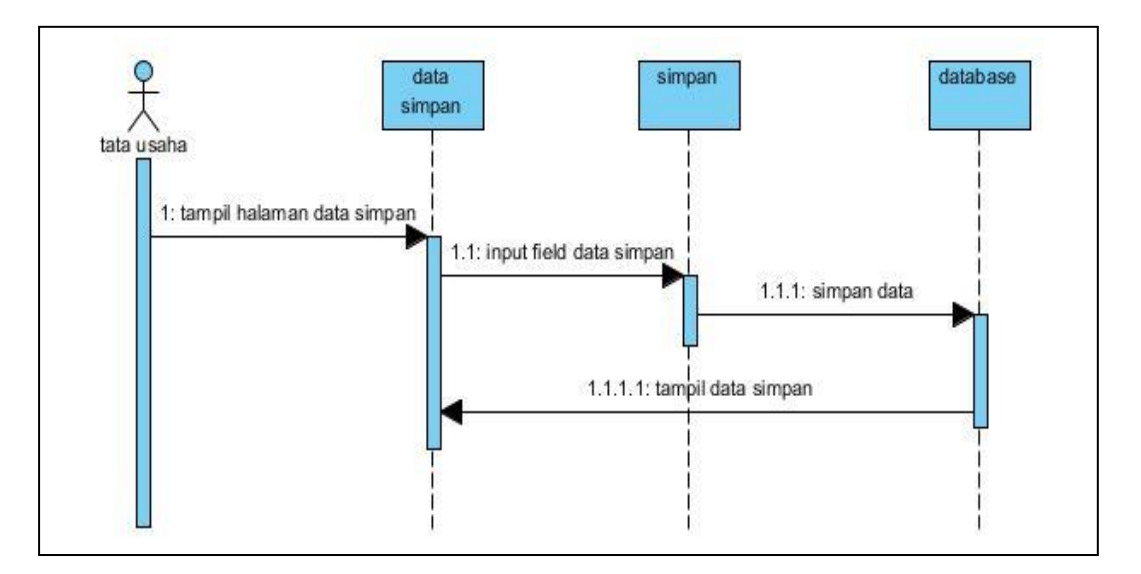

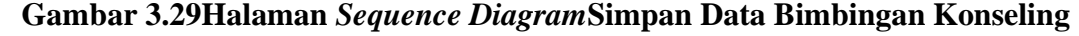

"Gambar 3.29 Halaman ini merupakan halaman simpan data dengan hak akses sebagai bimbingan konseling, menampilkan halaman data simpan kemudian menginput data siswa yang melakukan pelanggaran, lalu data tersimpan di database, dan data akan tampil".

2. Halaman Data Laporan

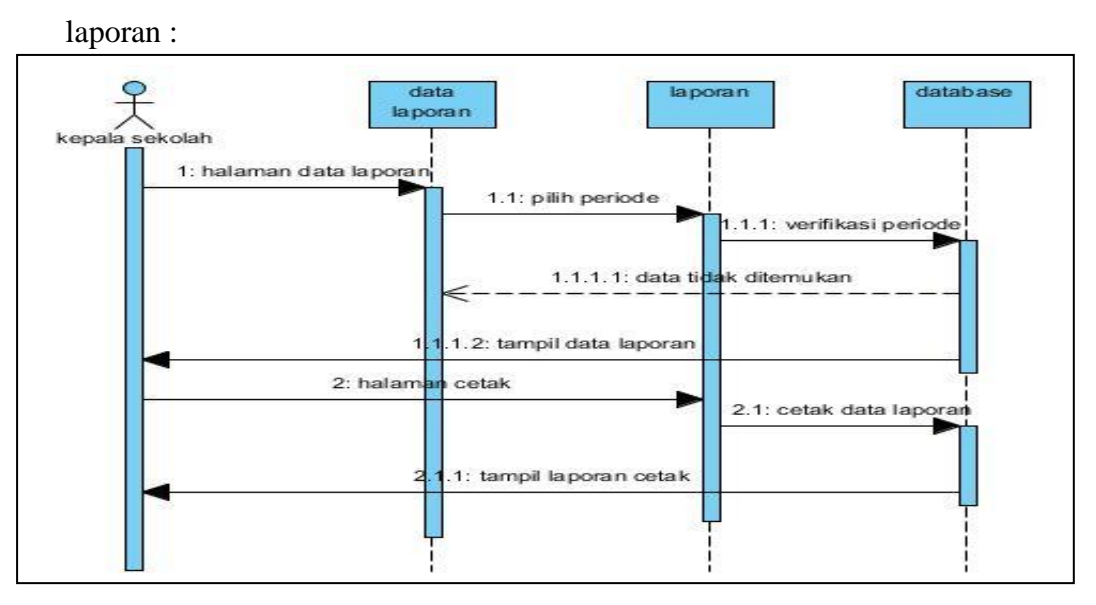

Berikut adalah *Sequence Diagram* yang akan menjelaskan alur sistem dari data

**3.30Halaman** *Sequence Diagram***Data Laporan Bimbingan Konseling**

"Gambar 3.30 Halaman ini merupakan halaman data laporan dengan hak akses sebagai bimbingan konseling, menampilkan halaman data laporan siswa yang melakaukan pelanngaran dan masuk kedalam buku hitam, lalu di verifikasi oleh database, jika tidak ditemukan maka akan mengulangi proses pilih periode, namun jika ditemukan maka akan tampil data laporan, kemudian tampil halaman cetak, yang akan diverifikasi oleh database, kemudian tampil laporan cetak".

#### **a.** *ERD (Entity Relationship Diagram)*

"ERD *(Entity Relationship Diagram*) adalah diagram dari sistem yang menggambarkan hubungan antar entitas beserta relasinya yang saling terhubung. Berikut ini adalah gambar ERD Sistem Informasi Administrasi Menggunakan Metode *Prototype* (Studi Kasus : Pondok Pesantren Taddabur Al-Quran Palembang)":

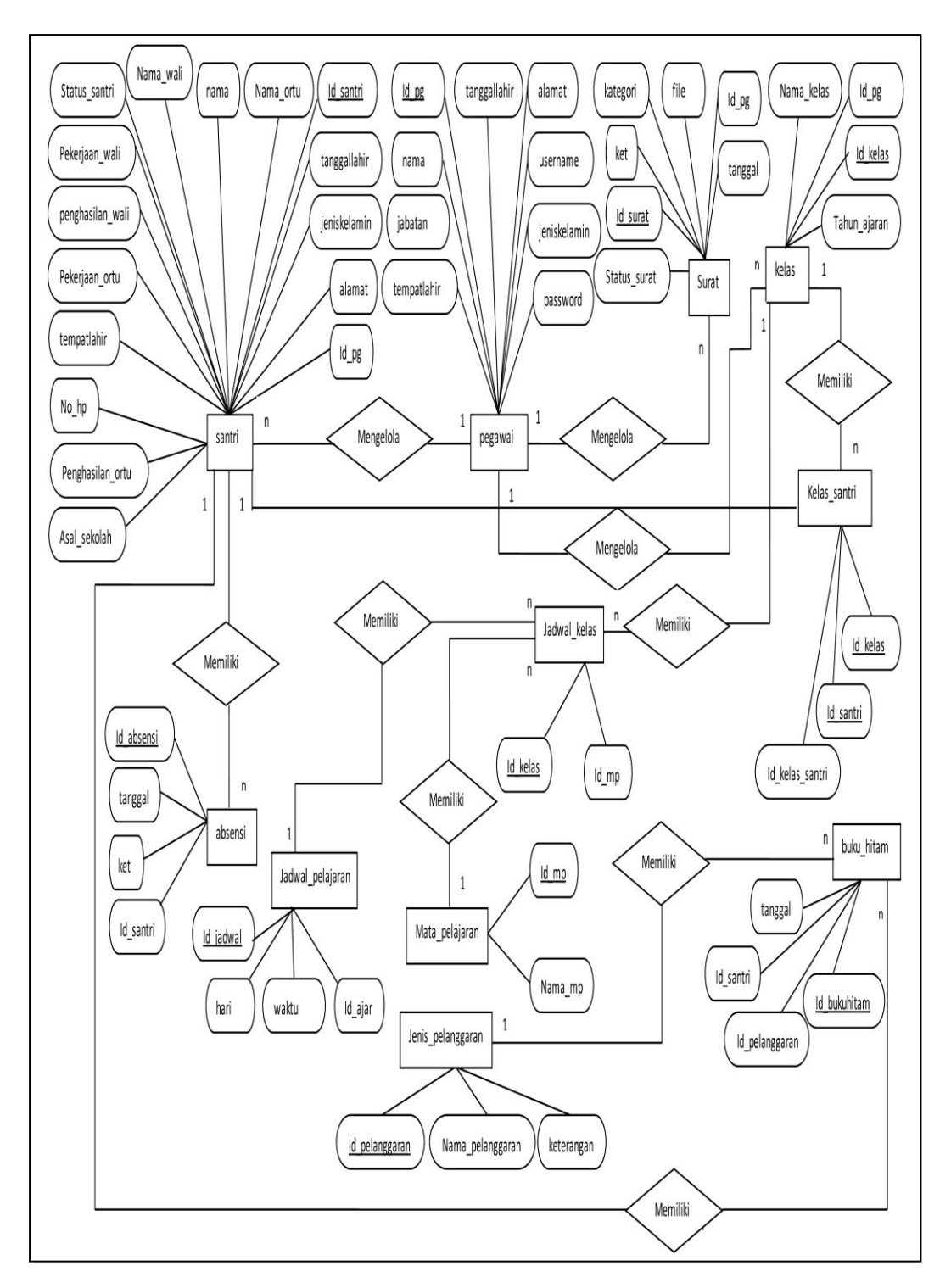

**Gambar 3.31***ERD (Entity Relationship Diagram)*

#### **3.8.6 Perancangan Struktur** *Database*

Perancangan Struktur Database diberi nama swita dan berikut adalah Rancangan basis data yang ada Pada Sistem Informasi Administrasi Pondok Pesantren Tadabbur Al-Quran Palembang.

# **1. Tabel Pegawai**

"Tabel pegawai merupakan tabel yang berfungsi bagi user untuk masuk kedalam sistem.dalam sistem ini terdapat 3 akses yaitu Tata Usaha, Guru, Bimbingan Konseling, dan Kepala Sekolah. Tabel pengguna berisi *field-field* yaitu id\_pg, nama, tempat lahir, tanggal lahir, alamat, jenis kelamin, username, password, jabatan. Berikut field*-*field yang ada pada tabel pengguna":

Nama Tabel : pegawai

*Primary Key* :id\_pg

*Foreign Key* : -

| <b>No</b> | <b>Field</b> | <b>Tipe Data</b> | Panjang | Keterangan            |
|-----------|--------------|------------------|---------|-----------------------|
|           | id_pg        | Int              | 9       | Idpegawai (Pk)        |
| 2         | Nama         | Varchar          | 25      | Namapegawai           |
| 3         | Tempatlahir  | Varchar          | 28      | Tempat lahir pegawai  |
| 4         | Tanggallahir | Date             | 8       | Tanggal lahir pegawai |
| 5         | Alamat       | Text             |         | Alamat pegawai        |
| 6         | Jeniskelamin | Varchar          | 10      | Jenis kelamin pegawai |
|           | Username     | Varchar          | 25      | Username pegawai      |
| 8         | Password     | Varchar          | 25      | Password pegawai      |
| 9         | Jabatan      | Varchar          | 25      | Jabatan pegawai       |

**Tabel 3.3Tabel pegawai**

#### **2. Tabel Santri**

Tabel santri merupakan tabel yang berfungsi untuk menyimpan data santri. Tabel santri berisi *field-field* yaitu id\_santri, no\_induk, nama, tempatlahir, tanggallahir, jeniskelamin, asal sekolah, alamat, nama\_ortu, pekerjaan\_ortu, penghasilan\_ortu, nama\_wali, pekerjaan\_wali, penghasilan\_wali, no\_hp, id\_pg, status santri. Berikut field*-*field yang ada pada tabel santri:

Nama Tabel :santri

*Primary Key* :id\_santri

*Foreign Key* :penghasila\_ortu, penghasilan\_wali, id\_pg

| <b>No</b>         | <b>Field</b>       | <b>Tipe Data</b>                   | Panjang | Keterangan                   |  |
|-------------------|--------------------|------------------------------------|---------|------------------------------|--|
| 1                 | id santri          | Int                                | 11      | Id santri (Pk)               |  |
| $\mathfrak{p}$    | no_induk           | Nomor induk santri<br>Varchar<br>4 |         |                              |  |
| 3                 | Nama               | Varchar                            | 25      | Nama santri                  |  |
| 4                 | Tempatlahir        | Varchar                            | 25      | Tempat lahir santri          |  |
| 5                 | Tanggallahir       | Date                               |         | Tanggan lahir santri         |  |
| 6                 | Jeniskelamin       | Varchar                            | 10      | Jenis kelamin santri         |  |
| 7                 | Asal_sekolah       | Text                               |         | Asal sekolah santri          |  |
| 8                 | Alamat             | Int                                | 50      | Alamat santri                |  |
| 10                | Nama ortu          | Varchar                            | 25      | Nama orang tua santri        |  |
| 11                | Pekerjaan_ortu     | Varchar                            | 25      | pekerjaan orang tua santri   |  |
| $12 \overline{ }$ | Penghasilan_ortu   | Int                                | 25      | Penghasilan orang tua santri |  |
| 13                | Nama_wali          | Varchar                            | 25      | Nama wali santri             |  |
| 14                | Pekerjaan_wali     | Varchar                            | 25      | Pekerjaan wali santri        |  |
| 15                | Penghasilan_wali   | Int                                | 10      | Penghasilan wali santri      |  |
| 16                | No_hp              | Varchar                            | 13      | Nomor hp santri              |  |
| 17                | $Id$ <sub>pg</sub> | Integer                            | 11      | Id pegawai                   |  |
| 18                | Status santri      | Enum                               |         | Status santri                |  |

**Tabel 3.4Tabel Santri**

# **3. Tabel Absensi**

Tabel absensi merupakan tabel yang berfungsi untuk menyimpan data absensi.Tabel absensi berisi *field-field* yaitu id\_absensi,tanggal, ket, id\_santri.Berikut field*-*field yang ada pada tabel absensi:

Nama Tabel :absensi

*Primary Key* :id\_absensi

*Foreign Key* : id\_santri

| <b>No</b> | Field      | <b>Tipe Data</b> | Panjang | Keterangan         |
|-----------|------------|------------------|---------|--------------------|
|           | id absensi | Int              | 11      | Id absensi (Pk)    |
| ◠         | Tanggal    | Date             |         | Tanggal absensi    |
|           | Ket        | Varchar          | 25      | Keterangan absensi |
|           | Id santri  | Int              |         | Id santri          |

**Tabel 3.5 Tabel Absensi**

# **4. Tabel Kelas**

Tabel kelas merupakan tabel yang berfungsi untuk menyimpan data Kelas. Tabel kelas berisi *field-field* yaitu id\_kelas, tahun, nama\_kelas, id\_pg. Berikut fieldfield yang ada pada tabel kelas:

Nama Tabel :kelas

*Primary Key* :id\_kelas

*Foreign Key* : id\_pegawai

| No     | <b>Field</b> | <b>Tipe Data</b> | Panjang | Keterangan    |
|--------|--------------|------------------|---------|---------------|
|        | id kelas     | Int              | 11      | Id kelas (Pk) |
|        | Tahun        | Varchar          | 10      | Tahun         |
| ◠      | Nama kelas   | Varchar          | 25      | Nama kelas    |
| ົ<br>J | ld_pg        | Int              | 11      | Id guru       |

**Tabel 3.6 Tabel Kelas**

#### **5. Tabel Mata Pelajaran**

Tabel mata pelajaran merupakan tabel yang berfungsi untuk menyimpan data mata pelajaran.Tabel mata pelajaran berisi *field-field* yaitu id\_mp, nama\_mp. Berikut field*-*field yang ada pada tabel mata pelajaran:

Nama Tabel :mata\_pelajaran

*Primary Key* :id\_mp

*Foreign Key* : -

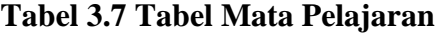

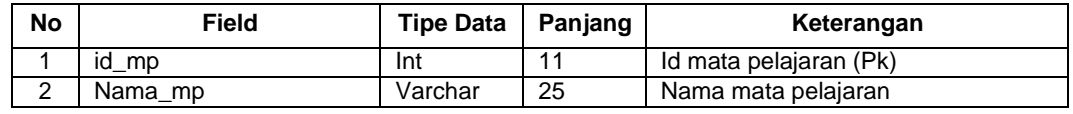

### **6. Tabel Jadwal**

Tabel jadwal merupakan tabel yang berfungsi untuk menyimpan data jadwal pelajaran.Tabel jadwal pelajaan berisi *field-field* yaitu id\_jadwal, id\_ajar, hari, waktu. Berikut field*-*field yang ada pada tabel jadwal:

Nama Tabel :jadwal

*Primary Key* :id\_jadwal

*Foreign Key* : id\_ajar

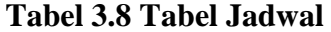

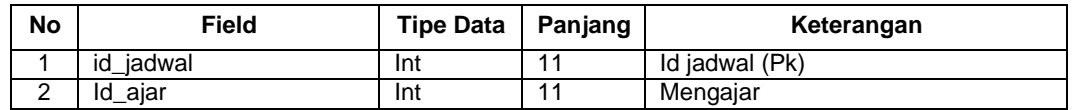

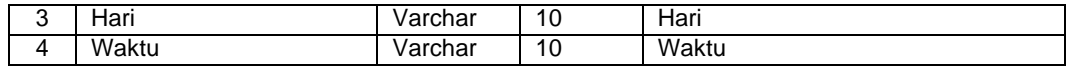

# **7. Tabel Surat**

Tabel surat merupakan tabel yang berfungsi untuk menyimpan data surat. Tabel suratberisi *field-field* yaitu id\_surat, tanggal, ket, kategori, file, status\_santri, id\_pg. Berikut field*-*field yang ada pada tabel surat:

Nama Tabel :surat

*Primary Key* :id\_surat

*Foreign Key* : id\_pg

| <b>No</b> | <b>Field</b> | <b>Tipe Data</b> | Panjang | Keterangan       |
|-----------|--------------|------------------|---------|------------------|
|           | id surat     | Int              | 11      | Id surat (Pk)    |
| 2         | Tanggal      | Date             |         | Tanggal          |
| 3         | Ket          | Varchar          | 25      | Keterangan surat |
| 4         | Kategori     | Varchar          | 25      | Kategori surat   |
| 5         | File         | Text             | 25      | File             |
| 6         | Status_surat | Varchar          | 10      | Status_surat     |
|           | ld_pg        | Int              | 11      | $Id_p$ g         |

**Tabel 3.9 Tabel Surat**

### **8. Tabel Pelanggaran**

Tabel pelanggaran merupakan tabel yang berfungsi untuk menyimpan data pelanggaran.Tabel pelanggaran berisi *field-field* yaitu id\_pelanggarann nama\_pelanggaran, keterangan. Berikut field*-*field yang ada pada tabel pelanggaran:

Nama Tabel :pelanggaran

# *Primary Key* :id\_pelanggaran

# *Foreign Key* :

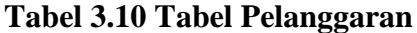

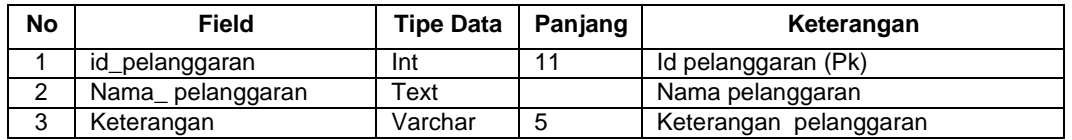

# **9. Tabel Kelas Santri**

Tabel kelas santri merupakan tabel yang berfungsi untuk menyimpan data kelas santri.Tabel gaji berisi *field-field* yaitu id\_ks, tahunajaran, id\_santri, id\_kelas. Berikut field*-*field yang ada pada tabel kelas santri:

Nama Tabel :kelas\_santri

*Primary Key* :id\_ks

*Foreign Key* : id\_santri, id\_kelas

**Tabel 3.11 Tabel Kelas Santri**

| <b>No</b>   | Field        | <b>Tipe Data</b> | Panjang | Keterangan    |
|-------------|--------------|------------------|---------|---------------|
|             | id ks        | Int              | 11      | Id kelas (Pk) |
|             | Tahun ajaran | Varchar          | 10      | Tahun ajaran  |
| $\sim$<br>J | Id santri    | int              | 11      | Id santri     |
|             | Id kelas     | Int              | 11      | Id kelas      |

### **10. Tabel Buku Hitam**

Tabel buku hitam merupakan tabel yang berfungsi untuk menyimpan data jadwal buku hitam.Tabel jadwal pelajaan berisi *field-field* yaitu id\_bukuhitam,tanggal, id\_pelanggaran, id\_santri. Berikut field*-*field yang ada pada tabel buku hitam:

Nama Tabel :buku\_hitam

*Primary Key* :id\_bukuhitam

*Foreign Key* : id\_pelanggaran, id\_santri

| <b>No</b> | Field          | <b>Tipe Data</b> | Panjang | Keterangan         |
|-----------|----------------|------------------|---------|--------------------|
|           | id bukuhitam   | Int              | 11      | Id buku hitam (Pk) |
| ◠         | Tanggal        | Date             |         | Tanggal            |
| 3         | Id_pelanggaran | Int              | 11      | Id pelanggaran     |
| 4         | Id santri      | Int              | 11      | Id santri          |

**Tabel 3.12 Tabel Buku Hitam**

### **11. Tabel Ajar**

Tabel ajar merupakan tabel yang berfungsi untuk menyimpan data jadwal ajar.Tabel jadwal pelajaan berisi *field-field* yaitu id\_ajar, tahun, id\_pg, id\_mp, id\_kelas. Berikut field*-*field yang ada pada tabel ajar:

Nama Tabel :ajar

*Primary Key* :id\_ajar

*Foreign Key* : id\_guru, id\_kelas

| No | <b>Field</b> | <b>Tipe Data</b> | Panjang | Keterangan        |
|----|--------------|------------------|---------|-------------------|
|    | id ajar      | Int              | 11      | Id ajar (Pk)      |
| ົ  | Tahun        | Varchar          | 25      | Tahun             |
| 3  | $Id_p$ g     | Int              | 11      | Id pegawai        |
| 4  | ld mp        | Varchar          | 10      | Id mata pelajaran |
| 5  | Id kelas     | Int              | 11      | Id kelas          |

**Tabel 3.13 Tabel Ajar**

#### **3.8.7 Perancangan** *Interface*

Perancangan *interface* program merupakan desain tampilan program yang akan dibuat sebagai acuan dalam pembuatan sistem, berikut rancangan *interface*  program yang diusulkan :

# **a. Perancangan** *Interface***Pengguna**

1. HalamanLogin

Halamanlogininimerupakanrancanganhalamanloginyangakandigunakan pengguna (Admin Tata Usaha, Pengajar, dan Kepala Sekolah) untuk masuk kedalam sistem, berikut adalah rancangan halaman login:

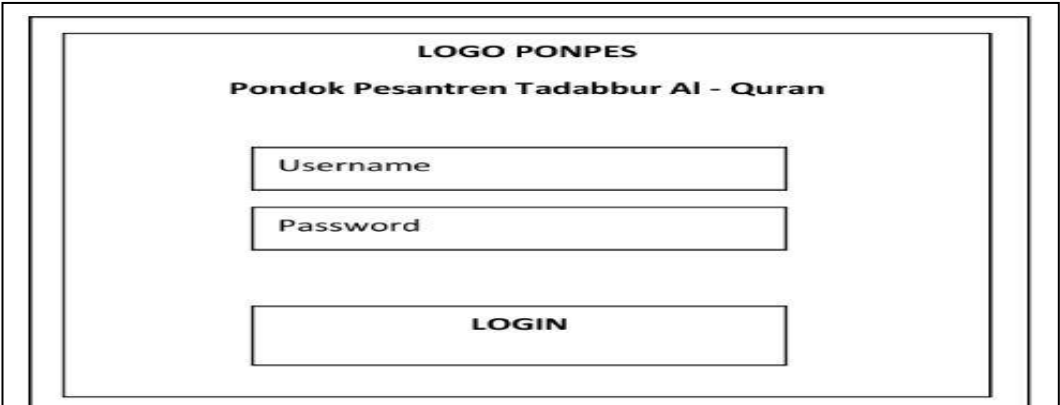

**Gambar 3.32Rancangan HalamanLogin**

### **b. Perancangan** *Interface***Tata Usaha**

1. HalamanBeranda

Halaman ini merupakan rancangan halaman beranda dengan hak akses sebagai tata usaha, terdapat menu-menu yaitu: Pengguna, data guru, data santri, data pelanggaran, kelas, pembagian kelas, mata pelajaran, mengajar jadwal, buku hitam, data absen, surat. Berikut rancangan halaman beranda Gambar 3.32:

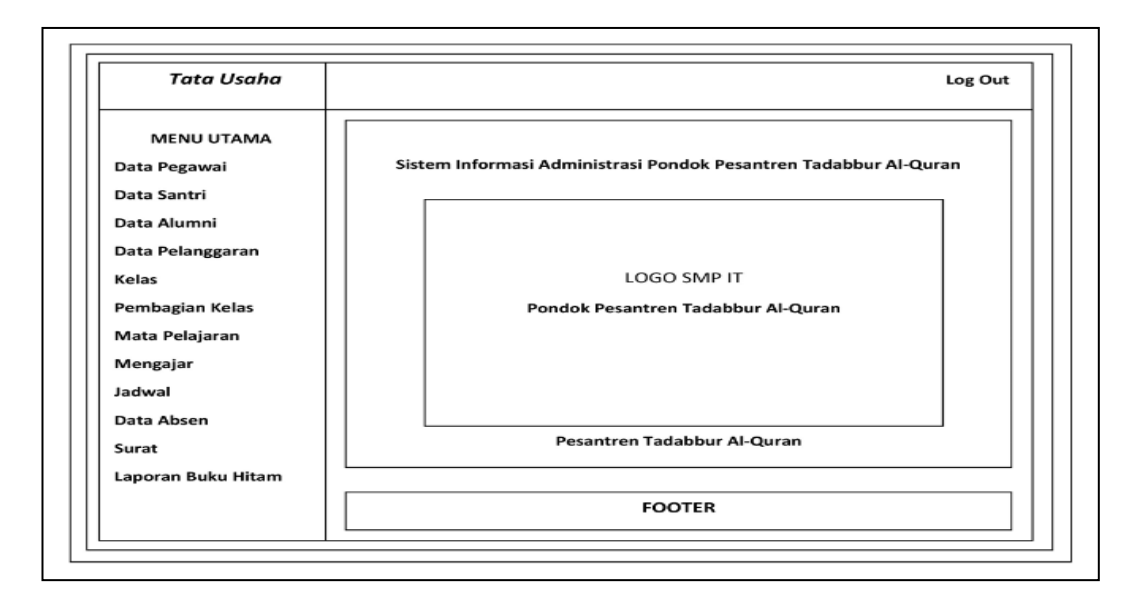

**Gambar 3.33Rancangan Halaman Utama Tata Usaha**

## 2. Halaman Kelola Data Pengguna

Halaman ini merupakan rancangan halaman kelola data pengguna dengan hak akses sebagai tata usaha, pada halaman ini tata usaha dapat menambah dan mengelola data pengguna. Berikut rancangan halaman kelola data pengguna pada Gambar 3.34:

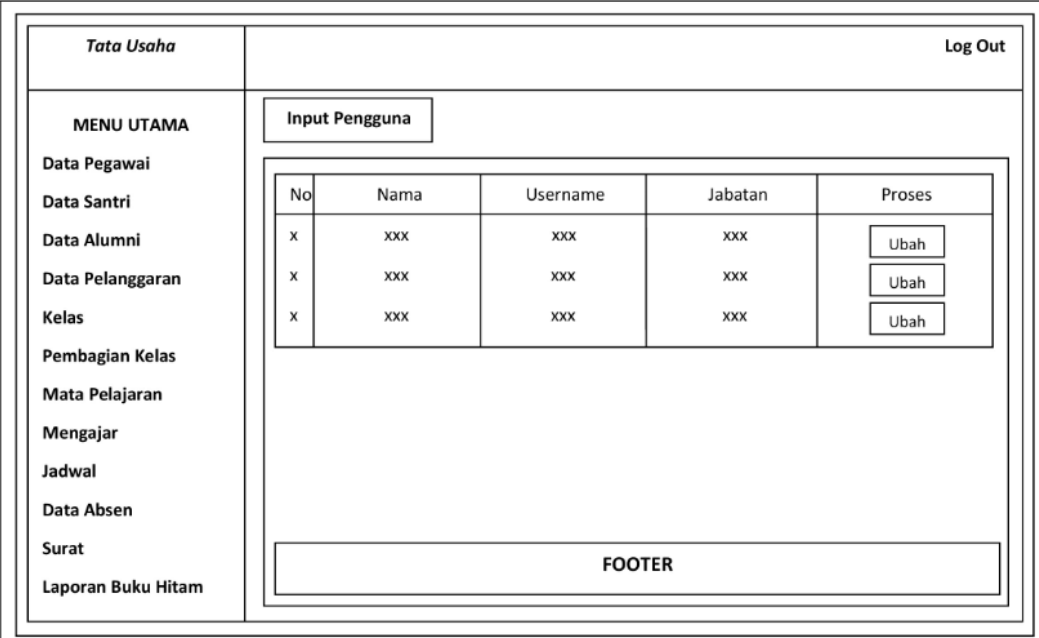

**Gambar 3.34Rancangan Halaman Kelola Data Pengguna**

3. HalamanTambah Data Pengguna

Halaman ini merupakan rancangan halaman tambah data pengguna dengan hak akses sebagai tata usaha, pada halaman ini tata usaha dapat menambah data pengguna. Berikut rancangan halaman tambah data pengguna padaGambar 3.35:

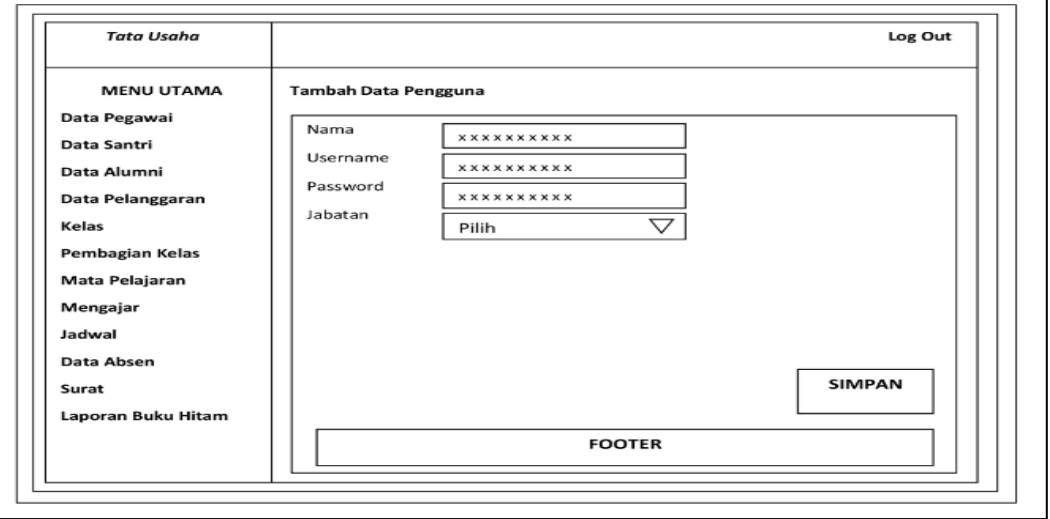

**Gambar 3.35Rancangan Halaman Tambah Data Pengguna**

4. Halaman Kelola Data Santri

Halaman ini merupakan rancangan halaman kelola data santri dengan hak akses sebagai tata usaha, pada halaman ini tata usaha dapat menambah dan mengelola data santri. Berikut rancangan halaman kelola data santri pada Gambar 3.36:

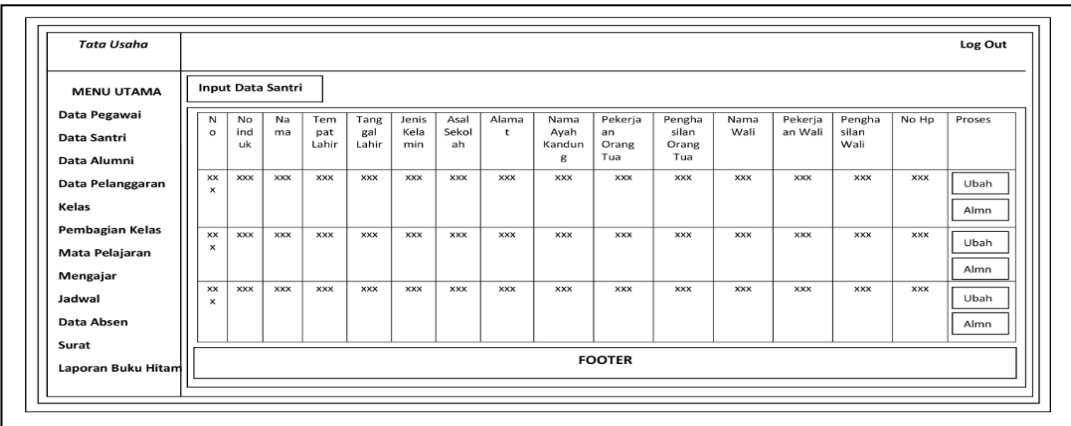

5. Halaman Tambah Data Santri

Halaman ini merupakan rancangan halaman tambah data santri dengan hak akses sebagai tata usaha, pada halaman ini tata usaha dapat menambah data santri. Berikut rancangan halaman tambah data santri pada Gambar 3.37:

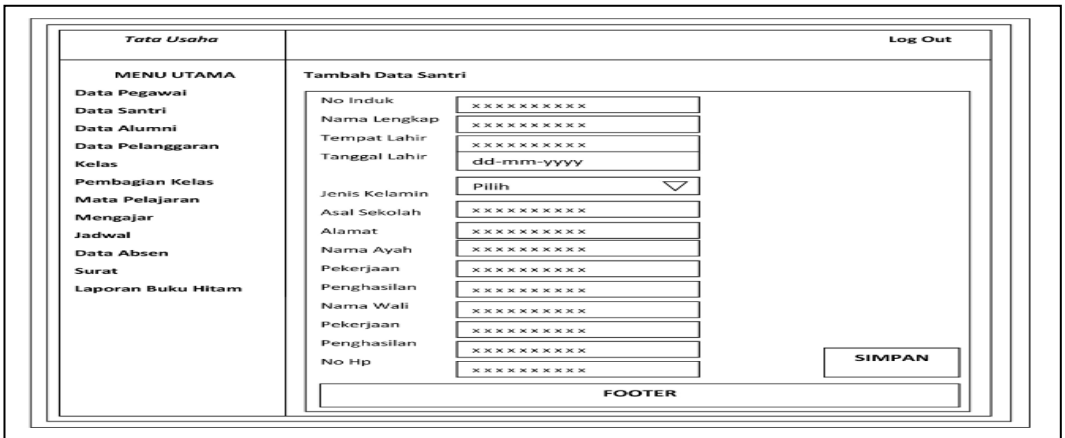

**Gambar 3.37Rancangan Halaman Tambah Data Santri**

6. Halaman Kelola Data Pengajar

Halaman ini merupakan rancangan halaman kelola data pengajar dengan hak akses sebagai tata usaha, pada halaman ini tata usaha dapat menambah dan mengelola data pengajar. Berikut rancangan halaman kelola data pengajar pada Gambar 3.38:

| <b>Tata Usaha</b>                 |            |                        |            |                 |                  |            |                  |              |               |                 |            |                      | Log Out |
|-----------------------------------|------------|------------------------|------------|-----------------|------------------|------------|------------------|--------------|---------------|-----------------|------------|----------------------|---------|
| <b>MENU UTAMA</b>                 |            | <b>Input Data Guru</b> |            |                 |                  |            |                  |              |               |                 |            |                      |         |
| Data Pegawai<br>Data Santri       | No         | NIY                    | Nama       | Tempat<br>Lahir | Tanggal<br>Lahir | Alamat     | Jenis<br>Kelamin | Jam<br>Kerja | Hari<br>Kerja | Infak<br>Perjam | Transport  | Tunjangan<br>Jabatan | Proses  |
| Data Alumni<br>Data Pelanggaran   | <b>XXX</b> | <b>XXX</b>             | <b>XXX</b> | <b>XXX</b>      | <b>XXX</b>       | <b>XXX</b> | <b>XXX</b>       | <b>XXX</b>   | <b>XXX</b>    | <b>XXX</b>      | <b>XXX</b> | <b>XXX</b>           | Ubah    |
| Kelas                             | <b>XXX</b> | <b>XXX</b>             | <b>XXX</b> | <b>XXX</b>      | <b>XXX</b>       | <b>XXX</b> | <b>XXX</b>       | <b>XXX</b>   | <b>XXX</b>    | <b>XXX</b>      | <b>XXX</b> | <b>XXX</b>           | Ubah    |
| Pembagian Kelas<br>Mata Pelajaran | <b>XXX</b> | <b>XXX</b>             | <b>XXX</b> | <b>XXX</b>      | <b>XXX</b>       | <b>XXX</b> | <b>XXX</b>       | <b>XXX</b>   | <b>XXX</b>    | <b>XXX</b>      | <b>XXX</b> | <b>XXX</b>           | Ubah    |
| Mengajar<br>Jadwal                |            |                        |            |                 |                  |            |                  |              |               |                 |            |                      |         |
| Data Absen<br>Surat               |            |                        |            |                 |                  |            |                  |              |               |                 |            |                      |         |
| Laporan Buku Hitam                |            |                        |            |                 |                  |            | <b>FOOTER</b>    |              |               |                 |            |                      |         |

**Gambar 3.38Rancangan Halaman Kelola Data Pengajar**

7. Halaman Tambah Data Pengajar

Halaman ini merupakan rancangan halaman tambah data pengajar dengan hak akses sebagai tata usaha, pada halaman ini tata usaha dapat menambah data pengajar. Berikut rancangan halaman tambah data pengajar pada Gambar 3.39:

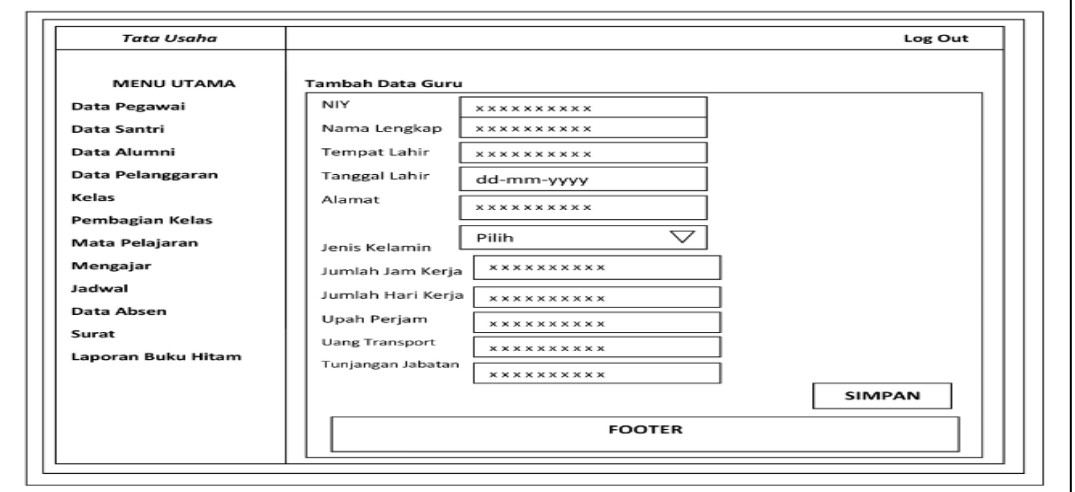

**Gambar 3.39Rancangan Halaman Tambah Data Pengajar**

8. Halaman Kelola Data Kelas

Halaman ini merupakan rancangan halaman kelola data kelas dengan hak akses sebagai tata usaha, pada halaman ini tata usaha dapat menambah dan mengelola data kelas. Berikut rancangan halaman kelola data kelas pada Gambar 3.40:

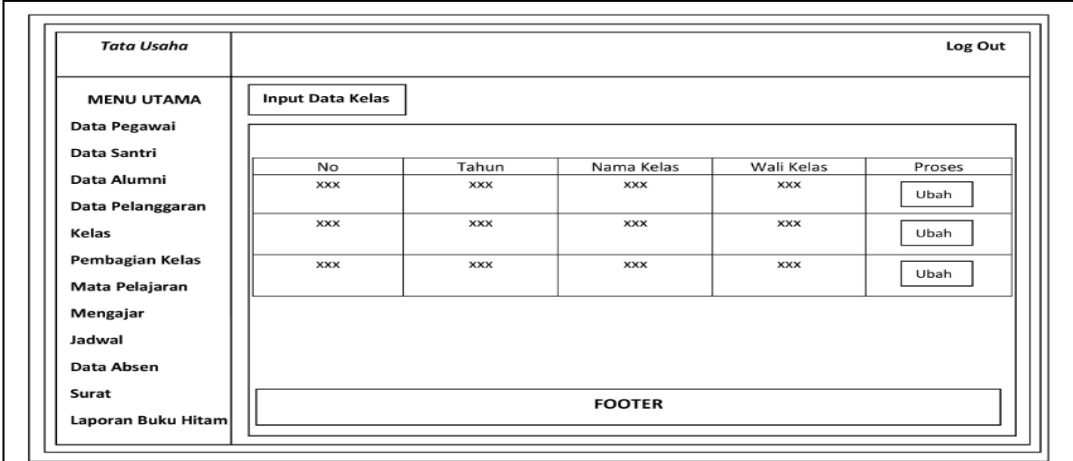

9. HalamanTambah Data Kelas

Halaman ini merupakan rancangan halaman tambah data kelas dengan hak akses sebagai tata usaha, pada halaman ini tata usaha dapat menambah data kelas. Berikut rancangan halaman tambah data kelas pada Gambar 3.41:

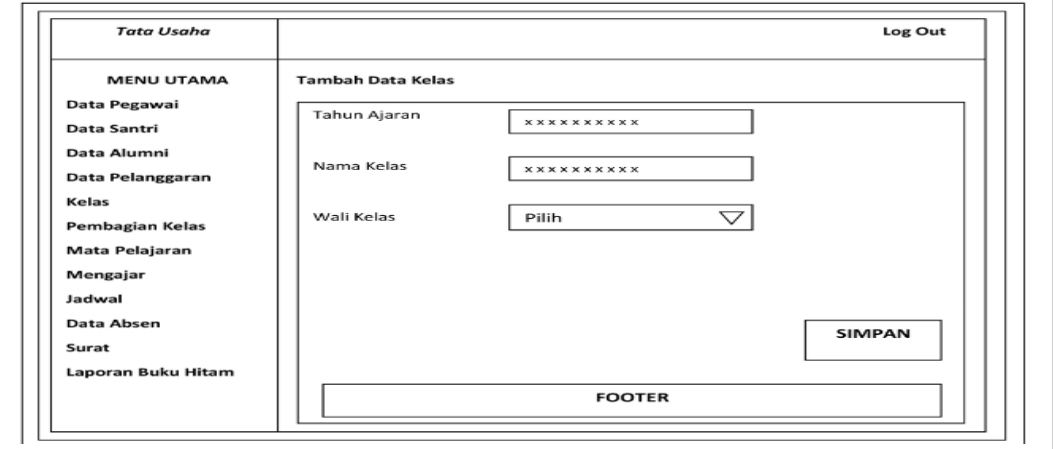

**Gambar 3.41Rancangan Halaman Tambah Data Kelas**

10. Halaman Kelola Data Mata Pelajaran

Halaman ini merupakan rancangan halaman kelola data mata pelajaran dengan hak akses sebagai tata usaha, pada halaman ini tata usahadapat menambah dan mengelola data mata pelajaran. Berikut rancangan halaman kelola data mata pelajaran pada Gambar 3.42:

| <b>Tata Usaha</b>           |          |                      |                     | Log Out |
|-----------------------------|----------|----------------------|---------------------|---------|
| <b>MENU UTAMA</b>           |          | Input Mata Pelajaran |                     |         |
| Data Pegawai<br>Data Santri | No       | Kode Mata Pelajaran  | Nama Mata pelajaran | Proses  |
| Data Alumni                 | $\times$ | <b>XXX</b>           | <b>XXX</b>          | Edit    |
| Data Pelanggaran            | $\times$ | <b>XXX</b>           | <b>XXX</b>          | Edit    |
| Kelas                       | ×        | <b>XXX</b>           | <b>XXX</b>          | Edit    |
| <b>Pembagian Kelas</b>      |          |                      |                     |         |
| Mata Pelajaran              |          |                      |                     |         |
| Mengajar<br>Jadwal          |          |                      |                     |         |
| Data Absen                  |          |                      |                     |         |
| Surat                       |          |                      |                     |         |
| Laporan Buku Hitam          |          |                      | <b>FOOTER</b>       |         |

**Gambar 3.42Rancangan Halaman Kelola Data Mata Pelajaran**

11. HalamanTambah Data Mata Pelajaran

Halaman ini merupakan rancangan halaman tambah data mata pelajaran dengan hak akses sebagai tata usaha, pada halaman ini tata usahadapat menambah data mata pelajaran. Berikut rancangan halaman tambah data mata pelajaran pada Gambar 3.43:

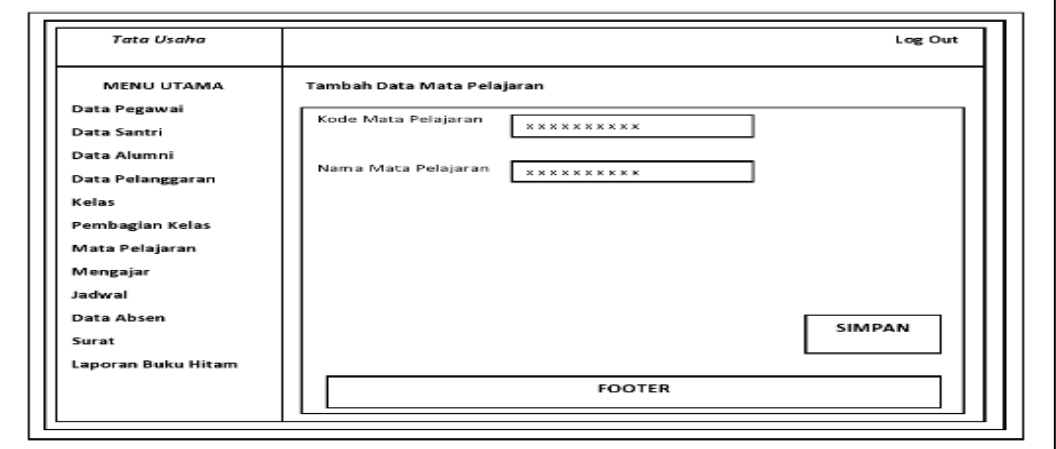

# **Gambar 3.43Rancangan Halaman Tambah Data Mata Pelajaran** 12. HalamanKelolaData Jadwal Pelajaran

Halaman ini merupakan rancangan halaman kelola data jadwal pelajaran dengan hak akses sebagai tata usaha, pada halaman in tata usahadapat menambah dan mengelola data jadwal pelajaran. Berikut rancangan halaman kelola data jadwal pelajaran pada Gambar 3.44:

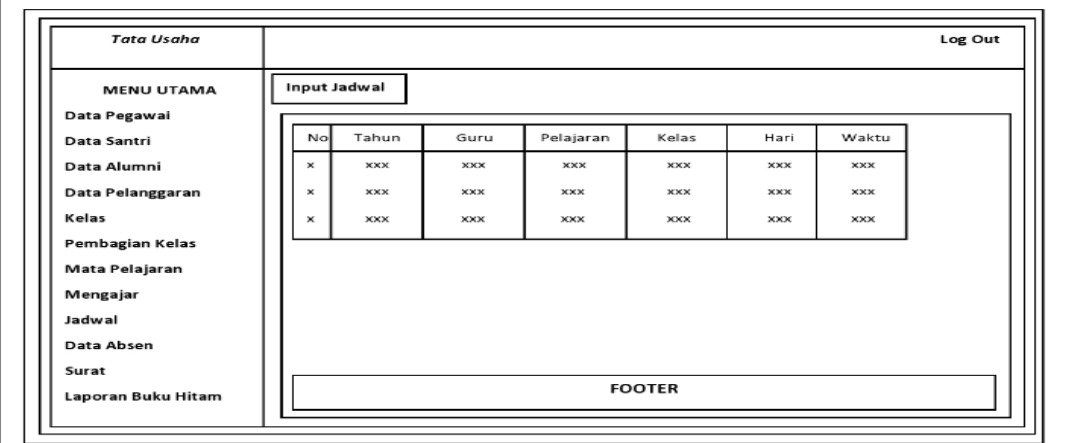

**Gambar 3.44Rancangan Halaman Kelola Data Jadwal Pelajaran**

13. HalamanTambah Data Jadwal Pelajaran

Halaman ini merupakan rancangan halaman tambah data jadwal pelajaran dengan hak akses sebagai tata usaha, pada halaman ini tata usahadapat menambah data jadwal pelajaran. Berikut rancangan halaman tambah data jadwal pelajaran pada Gambar 3.45:

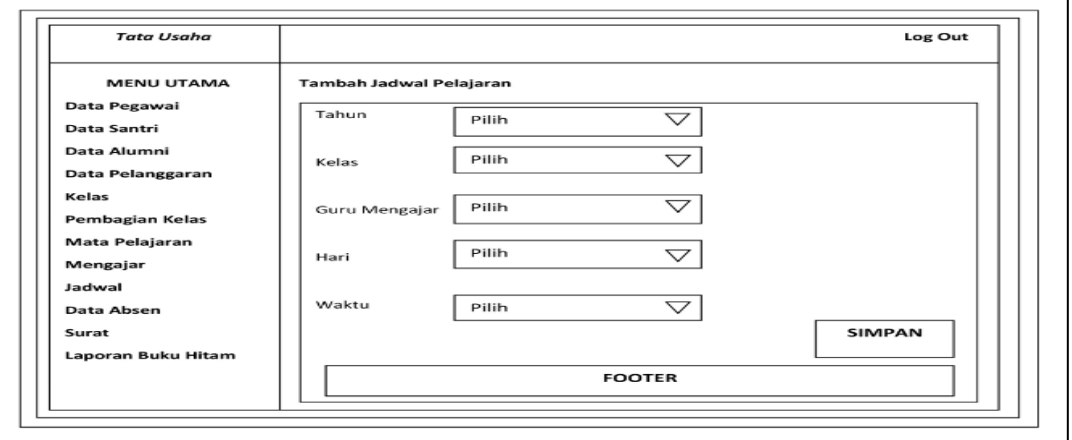

### **Gambar 3.45Rancangan Halaman Tambah Data Jadwal Pelajaran**

# 14. HalamanKelolaData Mengajar

Halaman ini merupakan rancangan halaman kelola data mengajar dengan hak akses sebagai tata usaha, pada halaman ini tata usahadapat menambah dan menglola data mengajar. Berikut rancangan halaman kelola data mengajar pada Gambar 3.46

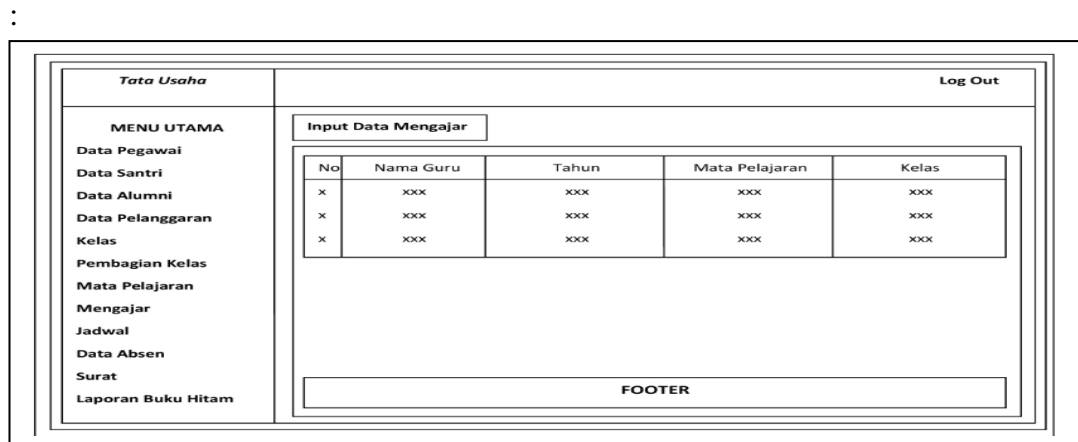

# **Gambar 3.46Rancangan Halaman Kelola Data Mengajar**

15. Halaman Tambah Data Mengajar

Halaman ini merupakan rancangan halaman tambah data mengajar dengan hak akses sebagai tata usaha, pada halaman ini tata usahadapat menambah data mengajar. Berikut rancangan halaman tambah data mengajar pada Gambar 3.47:

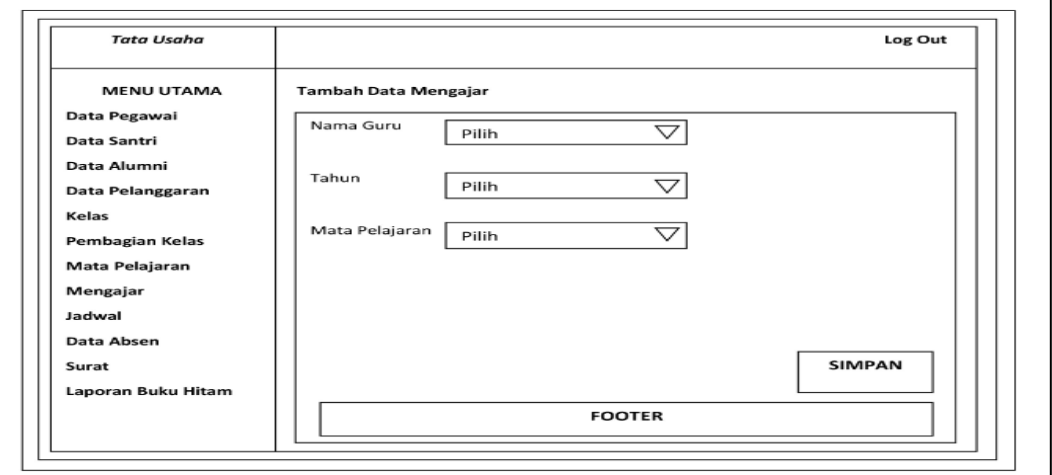

**Gambar 3.47Rancangan Halaman Tambah Data Mengajar**

#### 16. Halaman Kelola Data Absensi

Halaman ini merupakan rancangan halaman kelola data absensi dengan hak akses sebagai tata usaha, pada halaman ini tata usahadapat menambah dan mnengelola data absensi. Berikut rancangan halaman kelola data absensi pada Gambar 3.48:

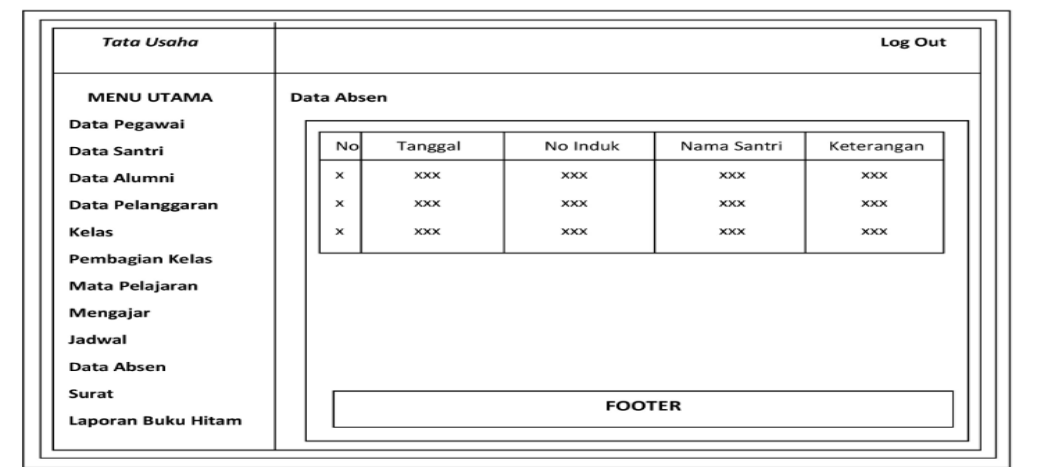

**Gambar 3.48Rancangan Halaman Kelola Data Absensi**

17. HalamanTambah Data Absensi

Halaman ini merupakan rancangan halaman tambah data absensi dengan hak akses sebagai tata usaha, pada halaman ini tata usahadapat menambah data absensi. Berikut rancangan halaman tambahdata absensi pada Gambar 3.49:

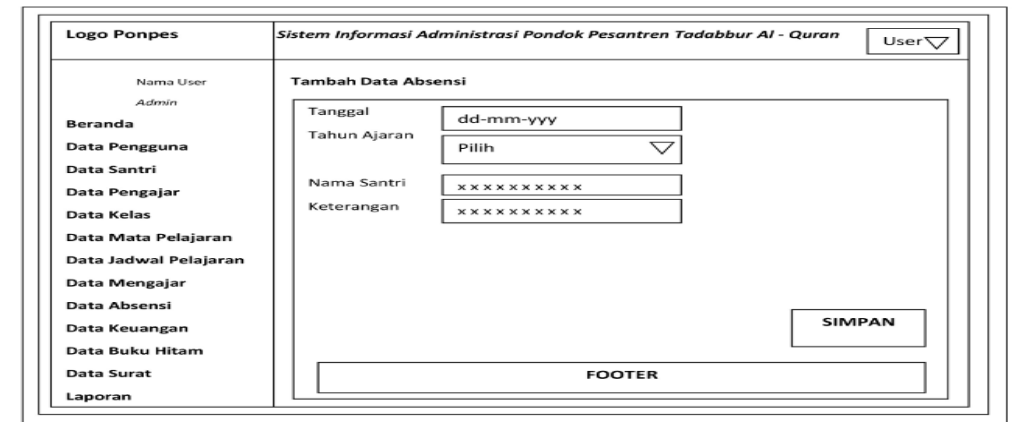

**Gambar 3.49Rancangan Halaman Tambah Data Absensi**

# 18. Halaman Kelola Data Pelanggaran

Halaman ini merupakan rancangan halaman kelola data pelanggarandengan hak akses sebagai tata usaha, pada halaman ini tata usahadapat menambah dan mengelola data pelanggaran. Berikut rancangan halaman kelola data pelanggaran pada Gambar 3.50:

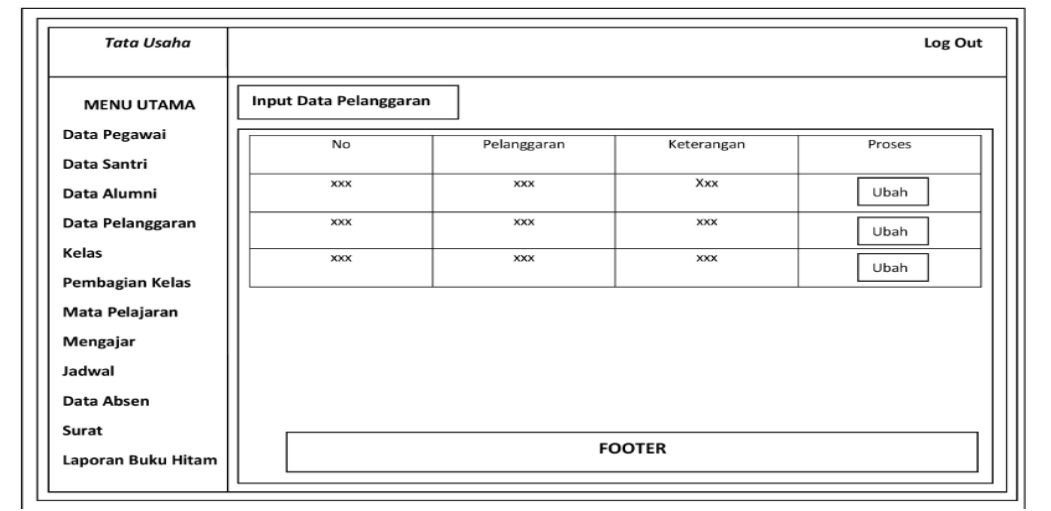

**Gambar 3.50Rancangan Halaman Kelola Data Pelanggaran**

19. HalamanTambah Data Pelanggaran

Halaman ini merupakan rancangan halaman tambah data pelanggaran dengan hak akses sebagai tata usaha, pada halaman ini tata usahadapat menambah data keuangan. Berikut rancangan halaman tambah data keuangan pada Gambar 3.51:

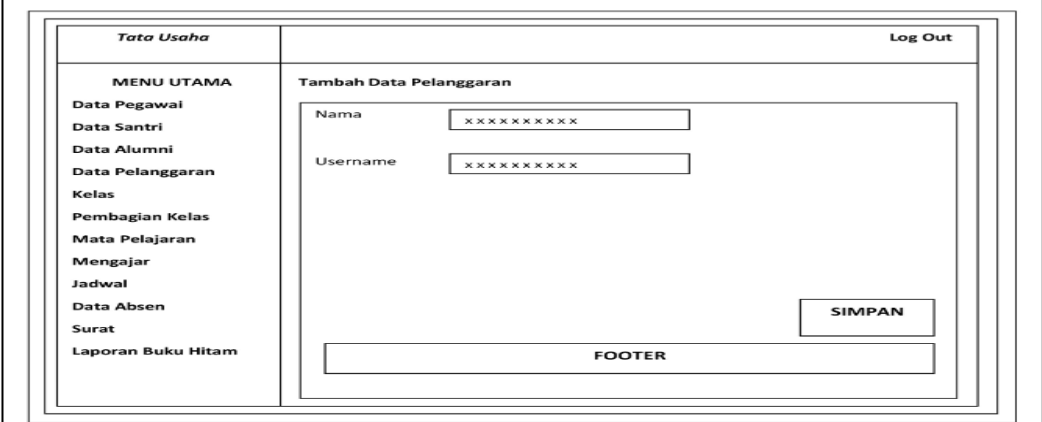

**Gambar 3.51Rancangan Halaman Tambah Data Pelanggaran**

# 20. Halaman Kelola Data Surat

Halaman ini merupakan rancangan halaman kelola data surat dengan hak akses sebagai tata usaha, pada halaman ini tata usahadapat menambah dan mengelola data surat. Berikut rancangan halaman kelola data surat pada Gambar 3.52:

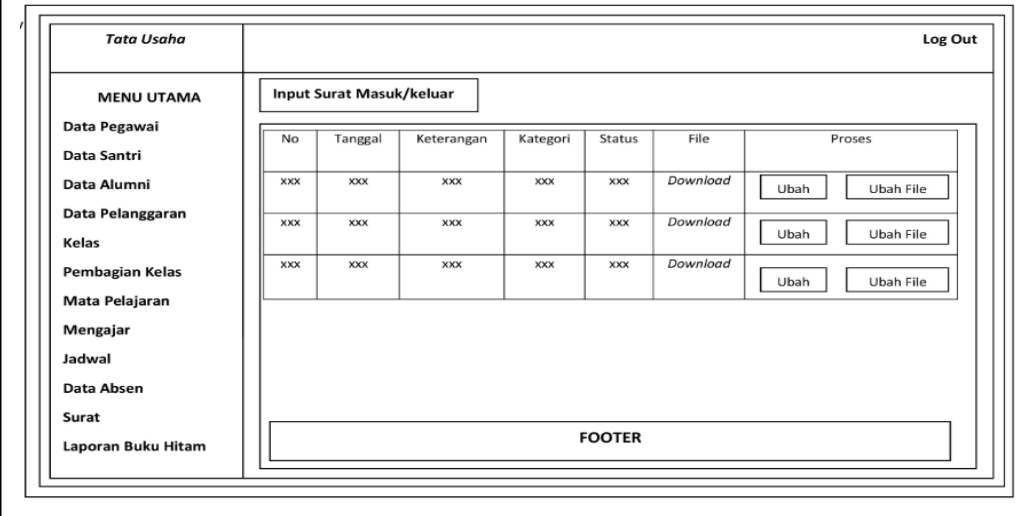

# **Gambar 3.52 Rancangan Halaman Kelola Data Surat**

21. Halaman Tambah Data Surat

Halaman ini merupakan rancangan halaman tambah data surat dengan hak akses sebagai tata usaha, pada halaman ini tata usahadapat menambah data surat. Berikut rancangan halaman tambah data surat pada Gambar 3.53:

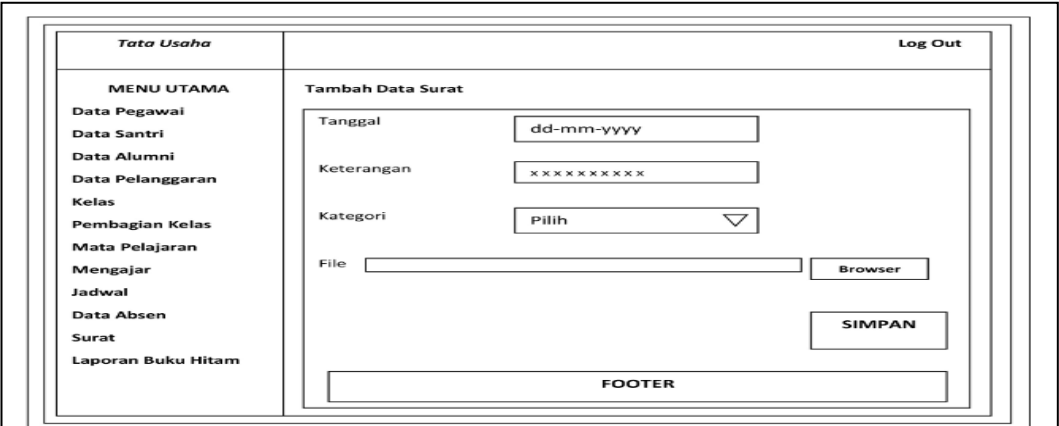

**Gambar 3.53 Rancangan Halaman Tambah Data Surat**

# 22. HalamanLaporan Data Santri

Halaman ini merupakan rancangan halaman laporan data buku hitam dengan hak akses sebagai tata usaha, pada halaman ini adtata usahamin dapat mengelola dan mencetak laporan data santri .Berikut rancangan halaman laporan data santri Gambar 3.54 :

| <b>Tata Usaha</b>                                               |                          |                          |                   |                                 |                          |                          |                          |                             |                                                          |                                 |                   |                    |                              | Log Out                  |                          |
|-----------------------------------------------------------------|--------------------------|--------------------------|-------------------|---------------------------------|--------------------------|--------------------------|--------------------------|-----------------------------|----------------------------------------------------------|---------------------------------|-------------------|--------------------|------------------------------|--------------------------|--------------------------|
| <b>MENU UTAMA</b><br>Data Pegawai<br>Data Santri<br>Data Alumni | Tahun.                   | Cetak                    | Pilih Tahun       | $\bigtriangledown$              |                          |                          |                          |                             | <b>Pilih Periode Cetak</b>                               |                                 |                   |                    | Kelas                        | Pilih Kelas              | $\bigtriangledown$       |
| Data Pelanggaran<br>Kelas                                       |                          | Logo Ponpes              |                   |                                 |                          |                          |                          |                             | Laporan Data Santri<br>Pondok Pesantren Tdabbur Al-Quran |                                 |                   |                    |                              | Logo Ponpes              |                          |
| <b>Pembagian Kelas</b><br>Mata Pelajaran                        | No                       | No<br>ind<br>uk          | Nama              | Tempa<br>t/tang<br>gal<br>Lahir | Jenis<br>Kela<br>min     | Asal<br>Sekola<br>h.     | Alama<br>$\mathbf{t}$    | Nama<br>Ayah<br>Kandun<br>R | Pekerja<br>an<br>Orang<br>Tua                            | Pengha<br>silan<br>Orang<br>Tua | Nama<br>Wali      | Pekerja<br>an Wali | Pengha<br>silan<br>Wali      | No Hp                    | Kelas                    |
| Mengajar<br>Jadwal                                              | <b>XXX</b><br><b>XXX</b> | <b>XXX</b><br><b>XXX</b> | <b>XXX</b><br>xxx | <b>XXX</b><br><b>XXX</b>        | <b>XXX</b><br><b>XXX</b> | <b>XXX</b><br><b>XXX</b> | <b>XXX</b><br><b>XXX</b> | <b>XXX</b><br><b>XXX</b>    | <b>XXX</b><br><b>XXX</b>                                 | <b>XXX</b><br><b>XXX</b>        | XXX<br><b>XXX</b> | XXX<br><b>XXX</b>  | <b>XXX</b><br><b>XXX</b>     | <b>XXX</b><br><b>XXX</b> | <b>XXX</b><br><b>XXX</b> |
| Data Absen<br>Surat                                             | <b>XXX</b>               | <b>XXX</b>               | <b>XXX</b>        | <b>XXX</b>                      | <b>XXX</b>               | <b>XXX</b>               | <b>XXX</b>               | <b>XXX</b>                  | XXX                                                      | <b>XXX</b>                      | <b>XXX</b>        | <b>XXX</b>         | <b>XXX</b>                   | <b>XXX</b>               | <b>XXX</b>               |
| Laporan Buku Hitam                                              |                          |                          | Mengesahkan       |                                 |                          |                          |                          |                             |                                                          |                                 |                   |                    | Kota, dd/mm/yy<br>Menyetujui |                          |                          |
|                                                                 |                          |                          | Tata Usaha        |                                 |                          |                          |                          |                             | <b>FOOTER</b>                                            |                                 |                   |                    | Kepala Sekolah               |                          |                          |

**Gambar 3.54 Rancangan Halaman Laporan Data Santri**

23. HalamanLaporan Data Absensi

Halaman ini merupakan rancangan halaman laporan data absensi dengan hak akses sebagai tata usaha, pada halaman ini tata usahadapat mengelola dan mencetak laporan data absensi .Berikut rancangan halaman laporan data absensi Gambar 3.55

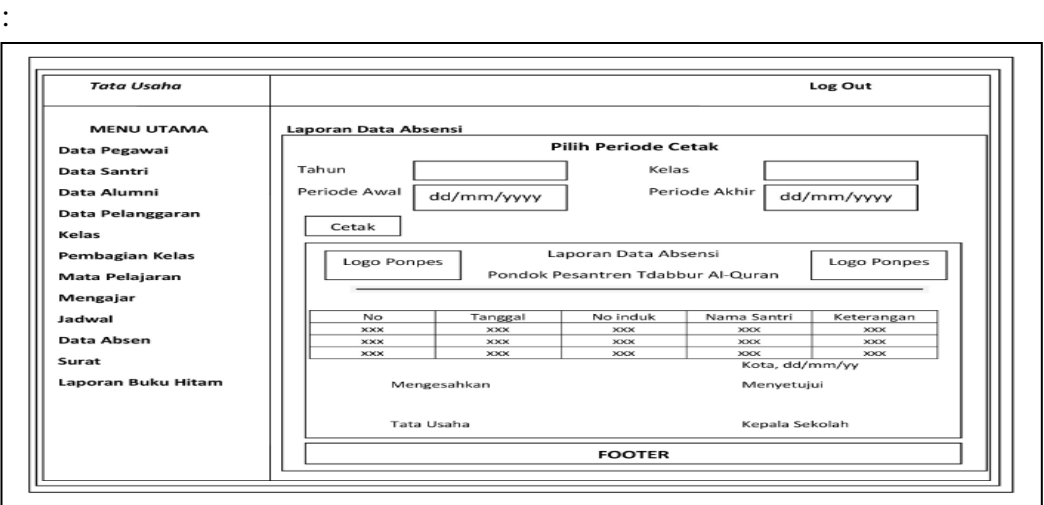

**Gambar 3.55 Rancangan Halaman Laporan Data Absensi**

# 24. HalamanLaporan Data Guru

Halaman ini merupakan rancangan halaman laporan data guru dengan hak akses sebagai tata usaha, pada halaman ini tata usahadapat mengelola dan mencetak laporan data guru.Berikut rancangan halaman laporan data guru Gambar 3.56 :

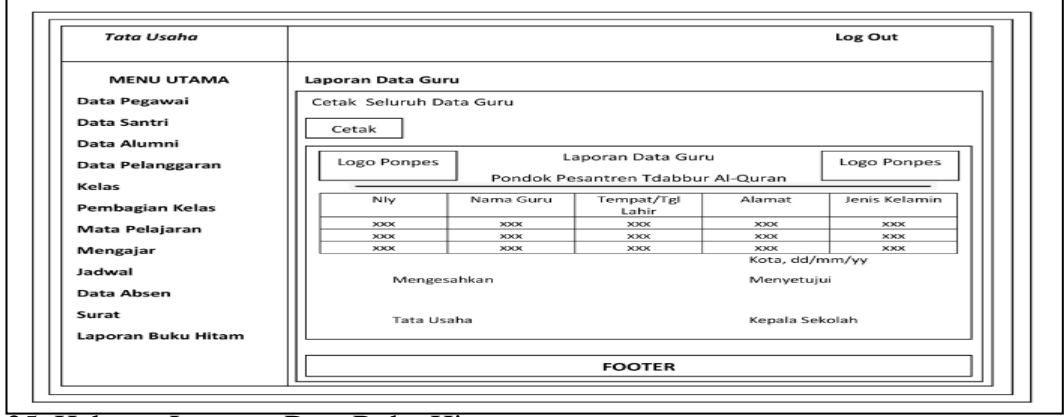

25. HalamanLaporan Data Buku Hitam

Halaman ini merupakan rancangan halaman laporan data buku hitam dengan hak akses sebagai tata usaha, pada halaman ini tata usahadapat mengelola dan mencetak laporan data buku hitam .Berikut rancangan halaman laporan data buku hitam Gambar 3.57 :

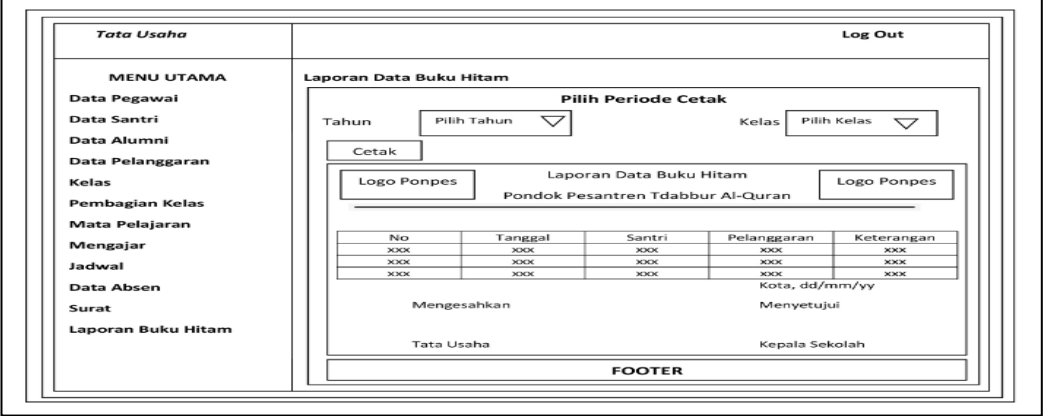

**Gambar 3.57Rancangan Halaman Laporan Data Buku Hitam**

### 26. HalamanLaporan Surat

Halaman ini merupakan rancangan halaman laporan data surat dengan hak akses sebagai tata usaha, pada halaman ini tata usahadapat mengelola dan mencetak laporan data surat. Berikut rancangan halaman laporan data surat Gambar 3.58 :

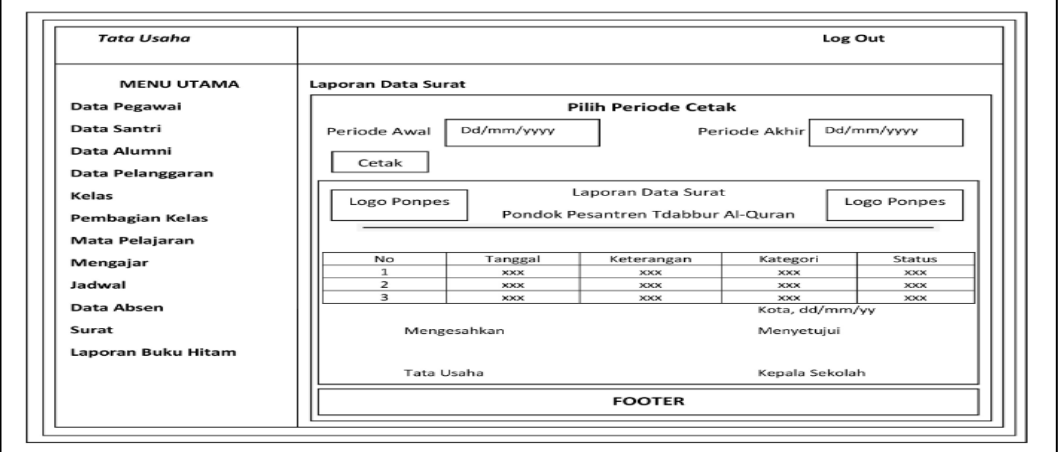

**Gambar 3.58Rancangan Halaman Laporan Data Surat**

**c. Perancangan** *Interface***Pengajar**

# 1. HalamanBeranda

Halaman ini merupakan rancangan halaman beranda dengan hak akses sebagai pengajar, terdapat menu-menu yaitu: Data guru, kelas, jadwal, absensi. Berikut rancangan halaman beranda Gambar 3.59 :

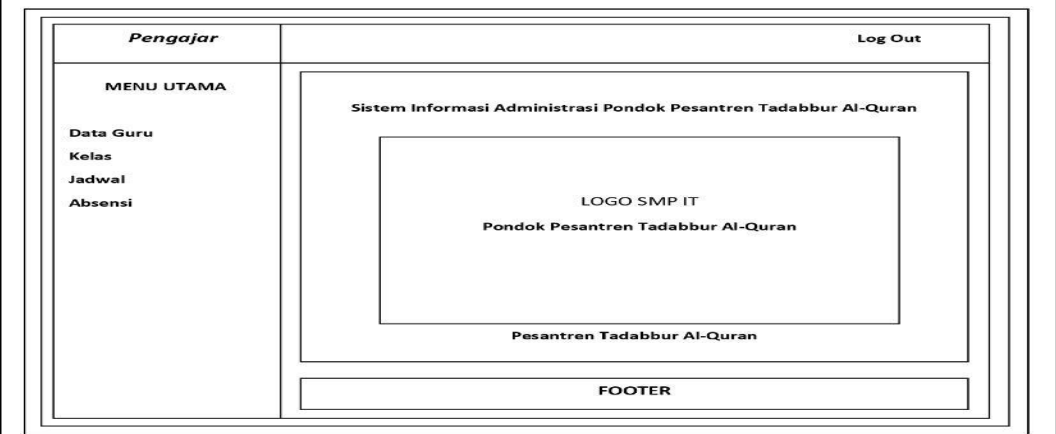

# **Gambar 3.59Rancangan Halaman Utama Pengajar**

2. HalamanData Guru

Halaman ini merupakan rancangan halaman data guru dengan hak akses sebagai pengajar, pada halaman ini pengajar dapat melihat dan mengubah data pengajar .Berikut rancangandata guru Gambar 3.60 :

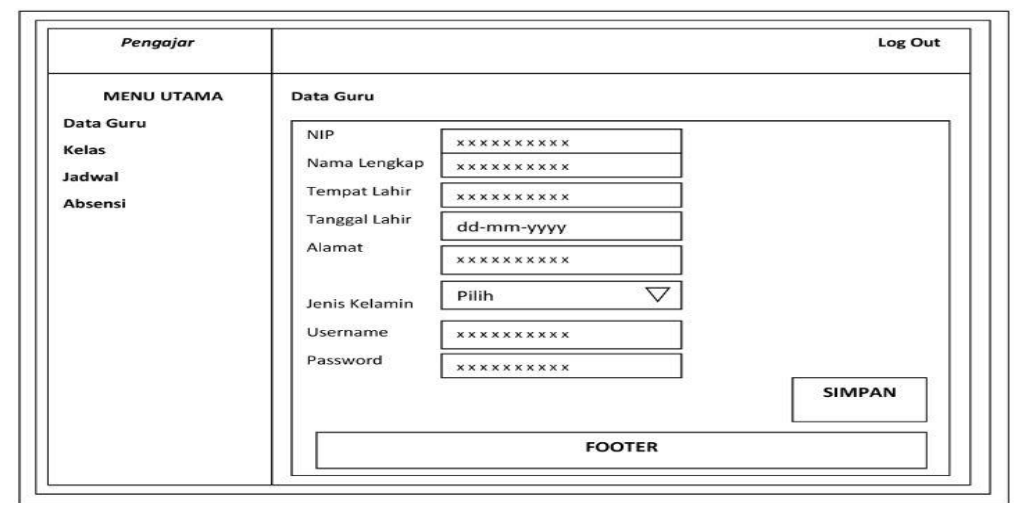

**Gambar 3.60Rancangan Halaman Lihat Profil Pengajar**

3. HalamanData Jadwal

Halaman ini merupakan rancangan halaman data jadwal dengan hak akses sebagai pengajar, pada halaman ini pengajar dapat mengubah password .Berikut rancangan halaman data jadwal Gambar 3.61 :

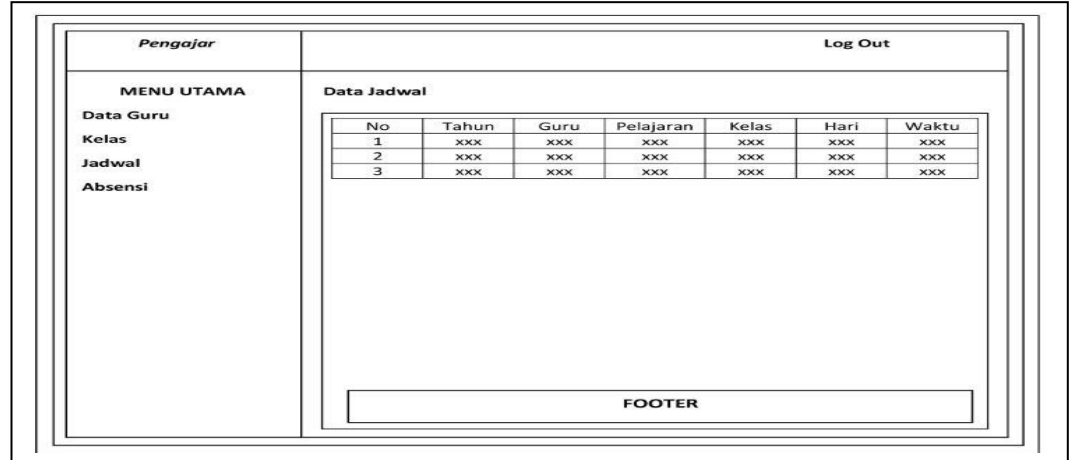

**Gambar 3.61Rancangan Halaman Ubah Password**

4.Halaman Kelola Data Absensi

Halaman ini merupakan rancangan halaman kelola data absensi dengan hak akses sebagai pengajar, pada halaman ini pengajar dapat menambah dan mengelola data absensi. Berikut rancangan halaman kelola data absensi pada Gambar 3.62 :

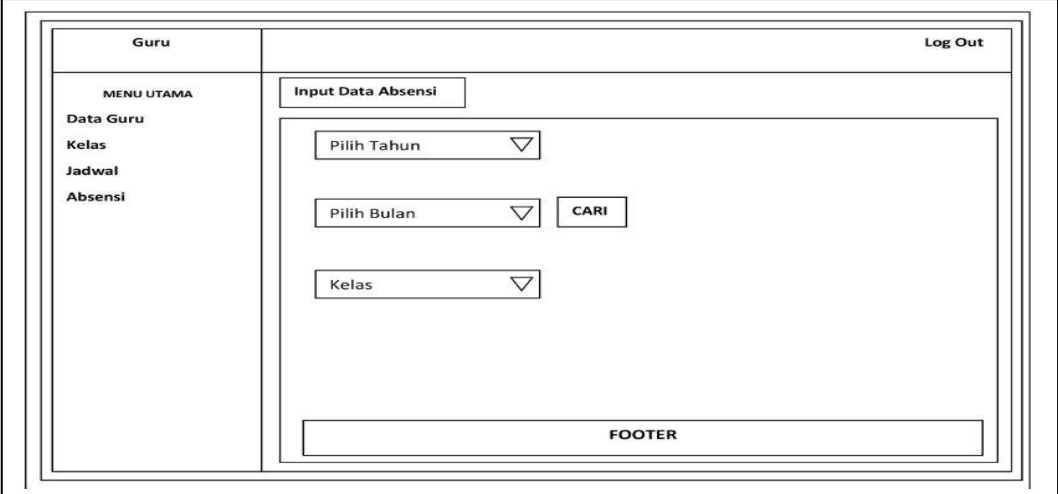

5. HalamanData Kelas

Halaman ini merupakan rancangan halaman data kelas dengan hak akses sebagai pengajar, pada halaman ini pengajar dapat menambah dan mengelola data kelas. Berikut rancangan halaman data kelas pada Gambar 3.63 :

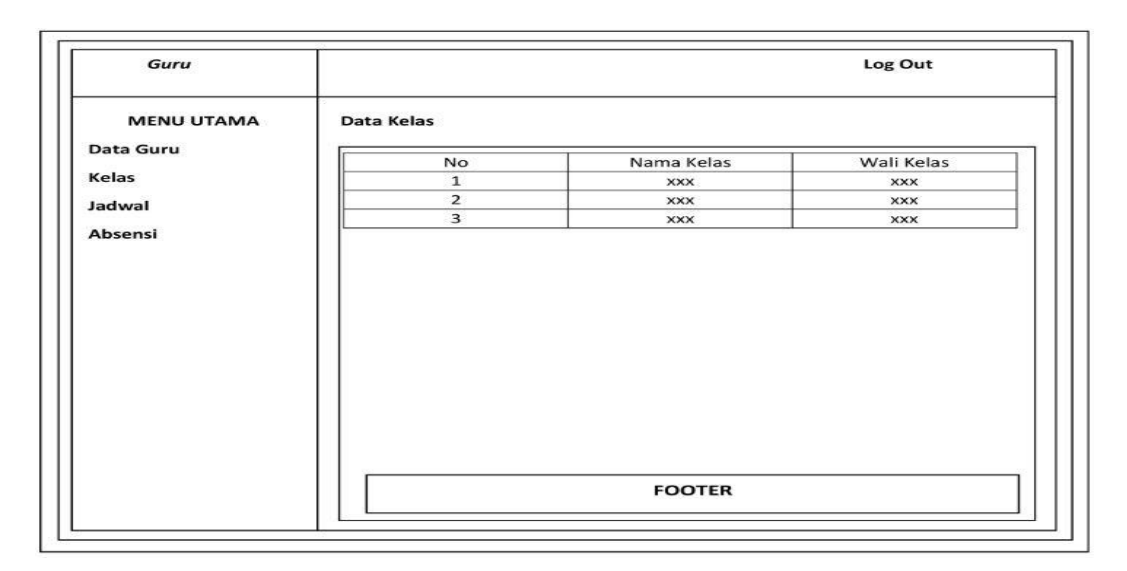

**Gambar 3.63Rancangan Halaman Data Kelas**

# **d. Perancangan** *Interface***Kepala Sekolah**

1. HalamanBeranda

Halaman ini merupakan rancangan halaman beranda dengan hak akses sebagai kepala sekolah, terdapat menu-menu yaitu: Mata pelajaran, mengajar, surat, laporan data guru, laporan data santri, laporan absensi santri, laporan buku hitam, laporan surat, laporan keuangan masuk, laporan keuangan keluar, laporan gaji, laporan SPP, laporan sumbangan, grafik. Berikut rancangan halaman beranda Gambar 3.64 :

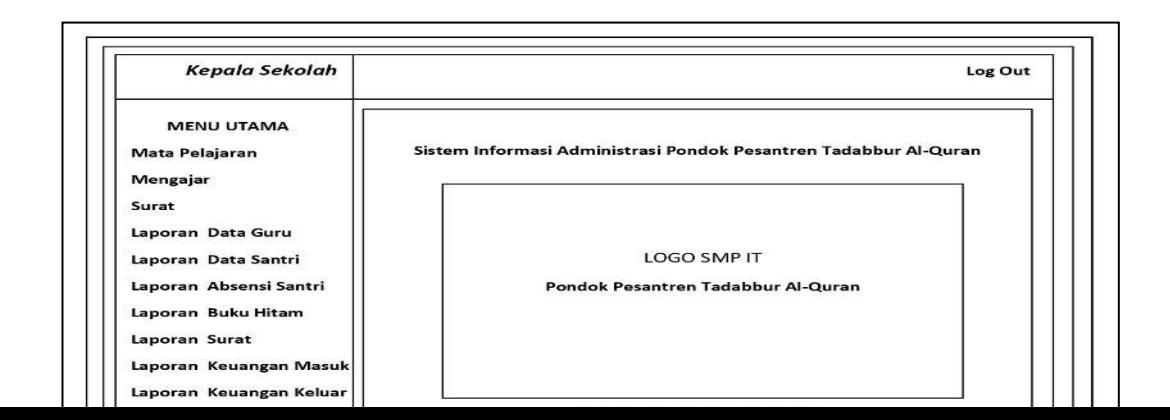

# **Gambar 3.64Rancangan Halaman Utama Kepala Sekolah**

2. HalamanMata Pelajaran

Halaman ini merupakan rancangan halaman mata pelajaran Dengan hak akses sebagai kepala sekolah, pada halaman ini kepala sekolah dapat melihat data mata pelajaran .Berikut rancangan halaman lihat profil saya Gambar 3.65 :

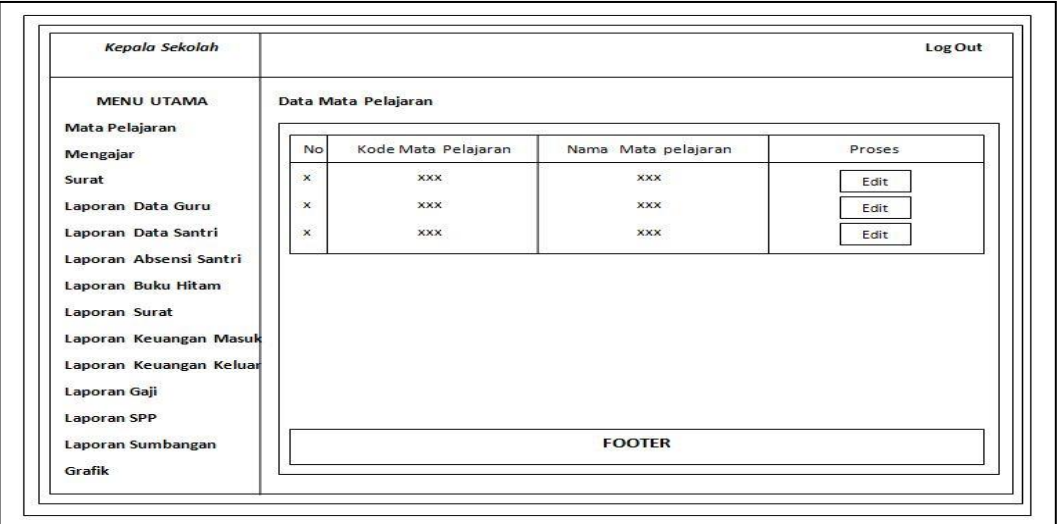

**Gambar 3.65Rancangan Halaman Mata Pelajaran**

3. HalamanMengajar

Halaman ini merupakan rancangan halaman mengajar dengan hak akses sebagai kepala sekolah, pada halaman ini kepala sekolah dapat melihat halaman mengajar.Berikut rancangan halaman mengajar Gambar 3.66 :

| Kepala Sekolah             |                |                       |                   |                       | Log Out             |
|----------------------------|----------------|-----------------------|-------------------|-----------------------|---------------------|
| <b>MENU UTAMA</b>          | Data Mengajar  |                       |                   |                       |                     |
| Mata Pelajaran<br>Mengajar | <b>No</b>      | Nama Guru             | Tahun             | Mata Pelajaran        | Kelas               |
| Surat                      | $\mathbf{x}$   | <b>XXX</b>            | <b>XXX</b>        | <b>XXX</b>            | <b>XXX</b>          |
| Laporan Data Guru          | $\times$<br>22 | <b>XXX</b>            | <b>XXX</b>        | <b>XXX</b>            | <b>XXX</b>          |
| Laporan Data Santri        | $\mathbf x$    | 0203030<br><b>XXX</b> | ---<br><b>XXX</b> | 0012030<br><b>XXX</b> | comes<br><b>XXX</b> |
| Laporan Absensi Santri     |                |                       |                   |                       |                     |
| Laporan Buku Hitam         |                |                       |                   |                       |                     |
| Laporan Surat              |                |                       |                   |                       |                     |
| Laporan Keuangan Masuk     |                |                       |                   |                       |                     |
| Laporan Keuangan Keluar    |                |                       |                   |                       |                     |
| Laporan Gaji               |                |                       |                   | <b>FOOTER</b>         |                     |
| <b>Laporan SPP</b>         |                |                       |                   |                       |                     |

**Gambar 3.66Rancangan Halaman Mengajar**

### 4. HalamanSurat

Halaman ini merupakan rancangan halaman surat dengan hak akses sebagai kepala sekolah, pada halaman ini kepala sekolah dapat melihat halaman surat.Berikut rancangan halaman surat Gambar 3.67 :

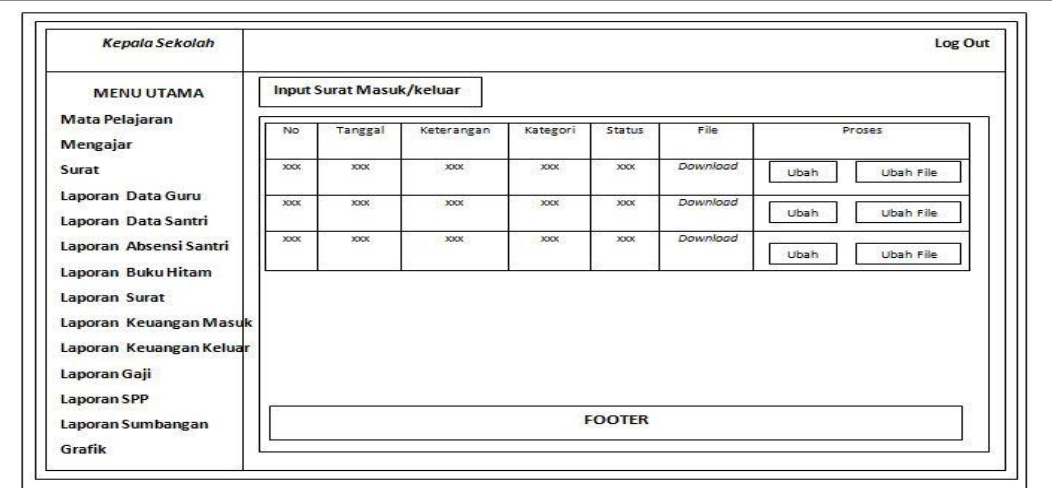

# **Gambar 3.67Rancangan Halaman Mengajar**

5. HalamanLaporan Data Guru

Halaman ini merupakan rancangan halaman laporan data guru Dengan hak akses sebagai kepala sekolah, pada halaman ini kepalas sekolah dapat melihat dan mencetak laporan data guru.Berikut rancangan halaman laporan data guru Gambar 3.68 :

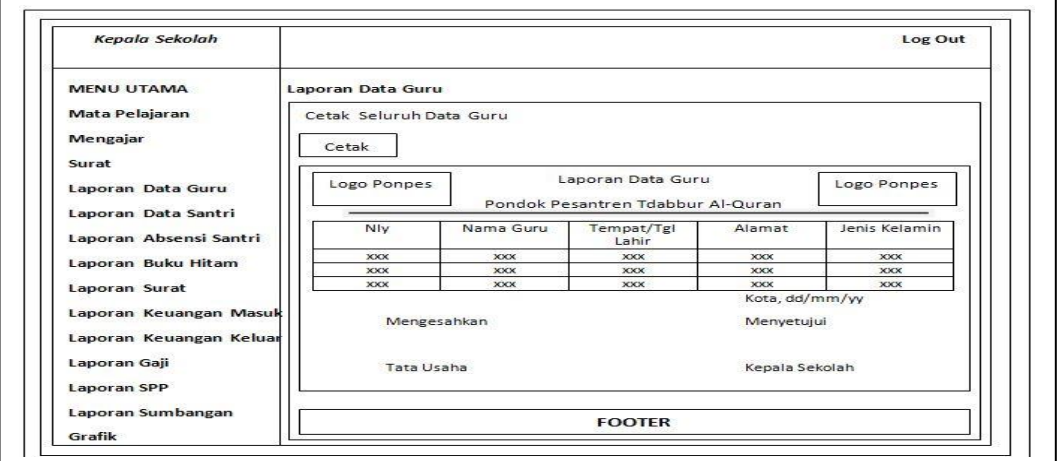

**Gambar 3.68Rancangan Halaman Data Guru**

# 6. HalamanLaporan Data Santri

Halaman ini merupakan rancangan halaman laporan data santri dengan hak akses sebagai kepala sekolah, pada halaman ini kepalas sekolah dapat melihat dan mencetak laporan data santri .Berikut rancangan halaman laporan data santri Gambar 3.69 :

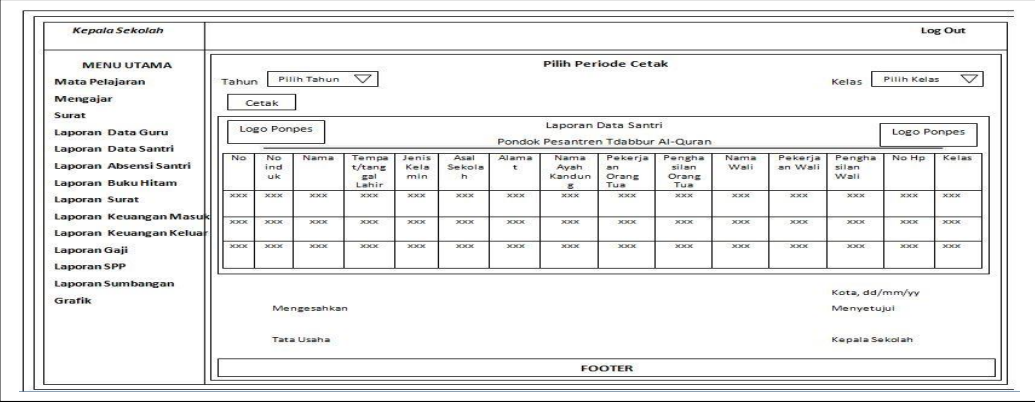

# **Gambar 3.69Rancangan Halaman Laporan Data Santri**

7. HalamanLaporan Absensi Santri

Halaman ini merupakan rancangan halaman laporan absensi santri dengan hak akses sebagai kepala sekolah, pada halaman ini kepalas sekolah dapat melihat dan mencetak laporan absensi santri.Berikut rancangan halaman laporan absensi santri Gambar 3.70 :

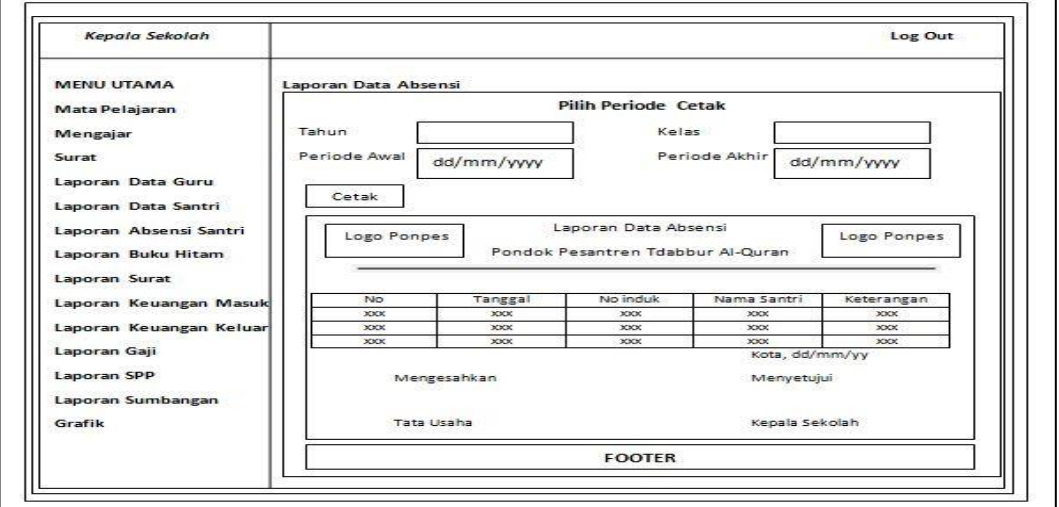

**Gambar 3.70Rancangan Halaman Laporan Data Absensi**

# 8. HalamanLaporan Buku Hitam

Halaman ini merupakan rancangan halaman laporan buku hitam dengan hak akses sebagai kepala sekolah, pada halaman ini kepalas sekolah dapat melihat dan mencetak laporan buku hitam.Berikut rancangan halaman laporan buku hitam Gambar 3.71 :

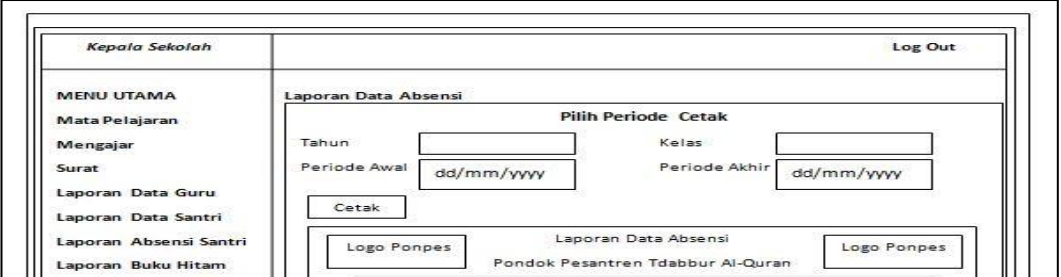

# **Gambar 3.71Rancangan Halaman Laporan Buku Hitam**

### 9. HalamanLaporan Surat

Halaman ini merupakan rancangan halaman laporan surat dengan hak akses sebagai kepala sekolah, pada halaman ini kepalas sekolah dapat melihat dan mencetak laporan surat.Berikut rancangan halaman laporan surat Gambar 3.72 :

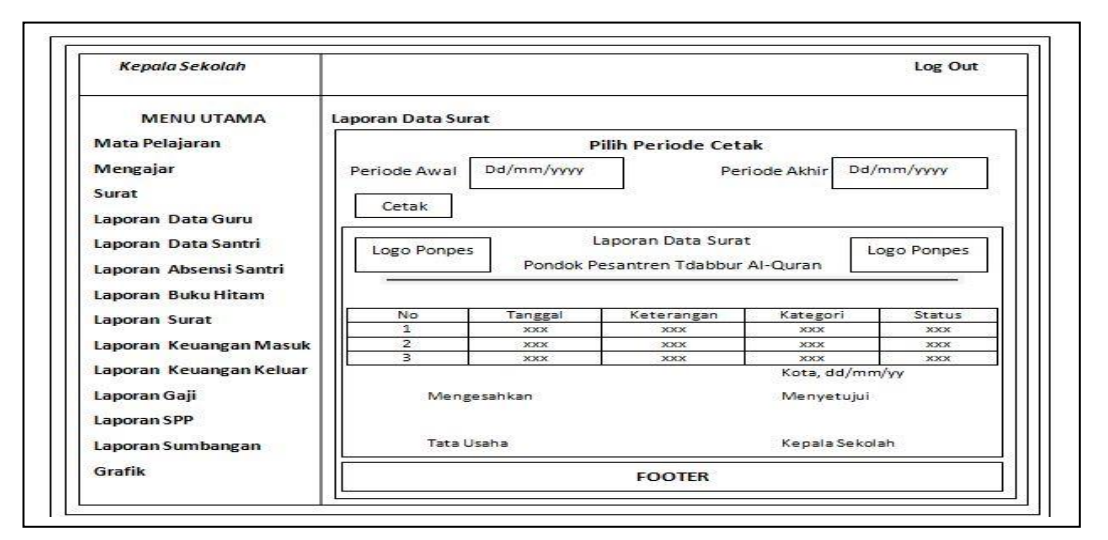

**Gambar 3.72Rancangan Halaman Laporan Data Surat**

10. HalamanGrafik

Halaman ini merupakan rancangan halaman grafik dengan hak akses sebagai kepala sekolah, pada halaman ini terdapat gambar grafik yang menampilkan data buku hitam Berikut rancangan grafik pada Gambar 3.73 :

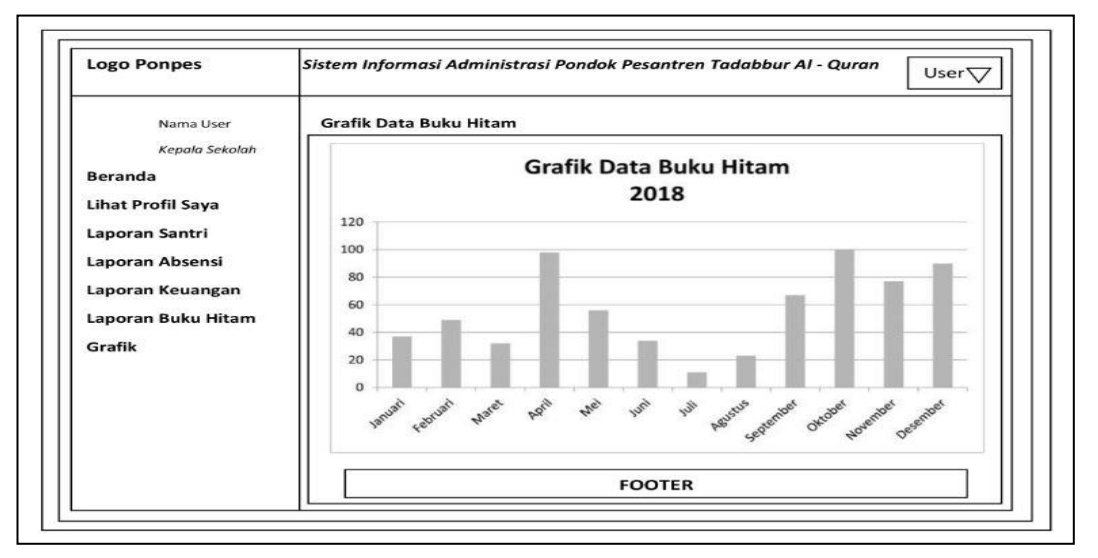

**Gambar 3.73Grafik Data Buku Hitam**

### **e. Perancangan** *Interface***Bimbingan Konseling**

1.Halaman Kelola Data Buku Hitam

Halaman ini merupakan rancangan halaman kelola data buku hitam dengan hak akses sebagai bimbingan konseling, pada halaman ini tata usahadapat menambah dan mengelola data buku hitam. Berikut rancangan halaman kelola data buku hitam pada Gambar 3.74:

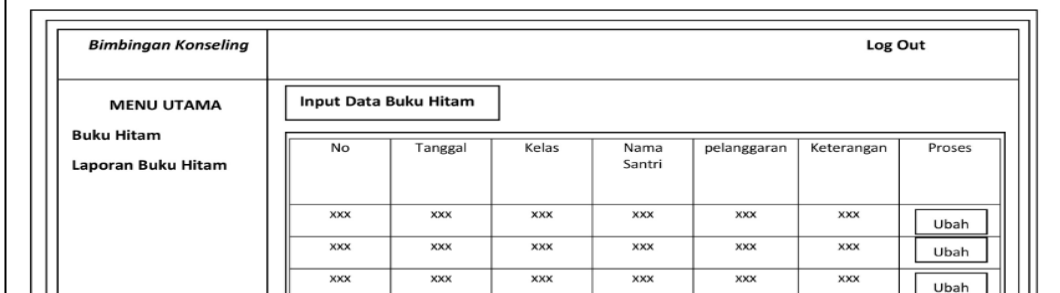

# **Gambar 3.74Rancangan Halaman Kelola Data Buku Hitam**

# 2. Halaman Tambah Data Buku Hitam

Halaman ini merupakan rancangan halaman tambah data buku hitam dengan hak akses sebagai tata usaha, pada halaman ini tata usahadapat menambah data buku hitam. Berikut rancangan halamantambah data buku hitam pada Gambar 3.75:

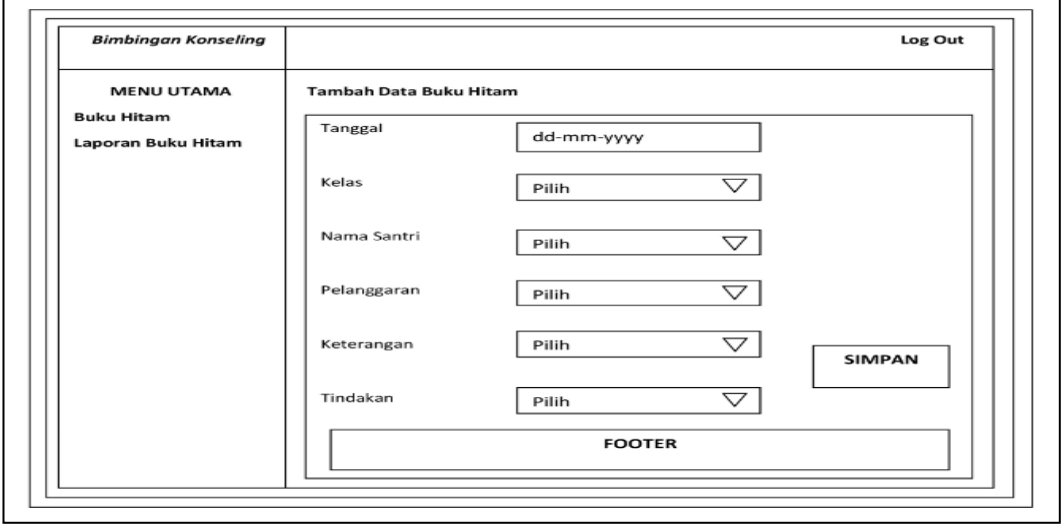